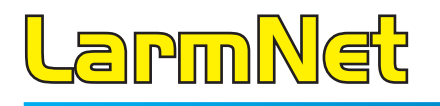

# **Programmeringsguiden**

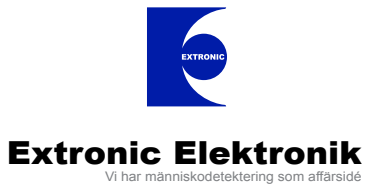

**READER THE REAL** 

**READER** 

**THEFT** 

**THE REAL** 

**REAL AND FRANCE** 

**ANGEL** 

www.extronic.se

### **Denna programmeringsguide innehåller följande programmeringsexempel:**

**Varje exempel visar utförligt hur programmeringen går till i Promwriter. Men det finns färdiga programmeringsmallar i senare versionen av Promwriter, det ska finns en mapp i Promwriter mappen på hårddisken som heter Grundprogrammeringar: C:\Program\LarmNet6000\Grundprogrammeringar. Programmeringsmallar finns även att hämta LarmNet partner sidan.**

### **Grundprogrammering 1 sid 3:**

Exempel på centralapparat och en manöverpanel med uppringning till hemtelefon. Alla ingångar är inbrottssektioner. Ingång på MP är fördröjda.

### **Grundprogrammering 2 sid 12:**

Exempel på centralapparat och en manöverpanel med uppringning till hemtelefon. Ingång 1-7 på CA är inbrott och ingång 8 är brand. Ingång på MP är fördröjda.

#### **Grundprogrammering 3 sid 22:**

Exempel på centralapparat (CA), en undercentral (UC) och en manöverpanel (MP) med rapportning till larmcentral. På CA är ingång 1-7 programmerade för inbrott och ingång 8 är brand. På UC 2 är ingång 1-7 programmerade för inbrott och ingång 8 FBK. Ingångar på MP är fördröjda.

#### **Återkoppling mot passagesystem sid 35:**

### **Glaskross/brand 2-tråd sid 36:**

Programmering och inkoppling av 2-tråds rök- och glaskrossdetektorer.

### **Driftlarm sid 40:**

Programmering av driftlarmsfunktion.

**Centralapparat (CA) och en manöverpanel (MP). På CA är ingång 1-8 programemrade som inbrott. På MP är ingång 1 programmerad som inbrott och fördröjd, ingång 2 som inbrott och följdfördröjd. Två sirener är anslutna på centralapparat. CA ringer till hemtelefon.**

- • Ingång 1 8 (1011 1017) på CA är direktlarmande och ingår i område 1.
- • Användare 1-9 har behörighet till område 1.
- Ingång 1 (1211) på MP1 är fördröjd (mk på dörr).
- Ingång 2 (1212) på MP1 är följdfördröjd (IR innanför dörr).

### **Öppna grundprogrammering 1:**

Öppna en mall som heter Grundprogrammering 1 i mappen Grundprogrammeringar som du hittar i samma mapp som Promwritern är installerad i: C:\Program\LarmNet6000\Grundprogrammeringar.

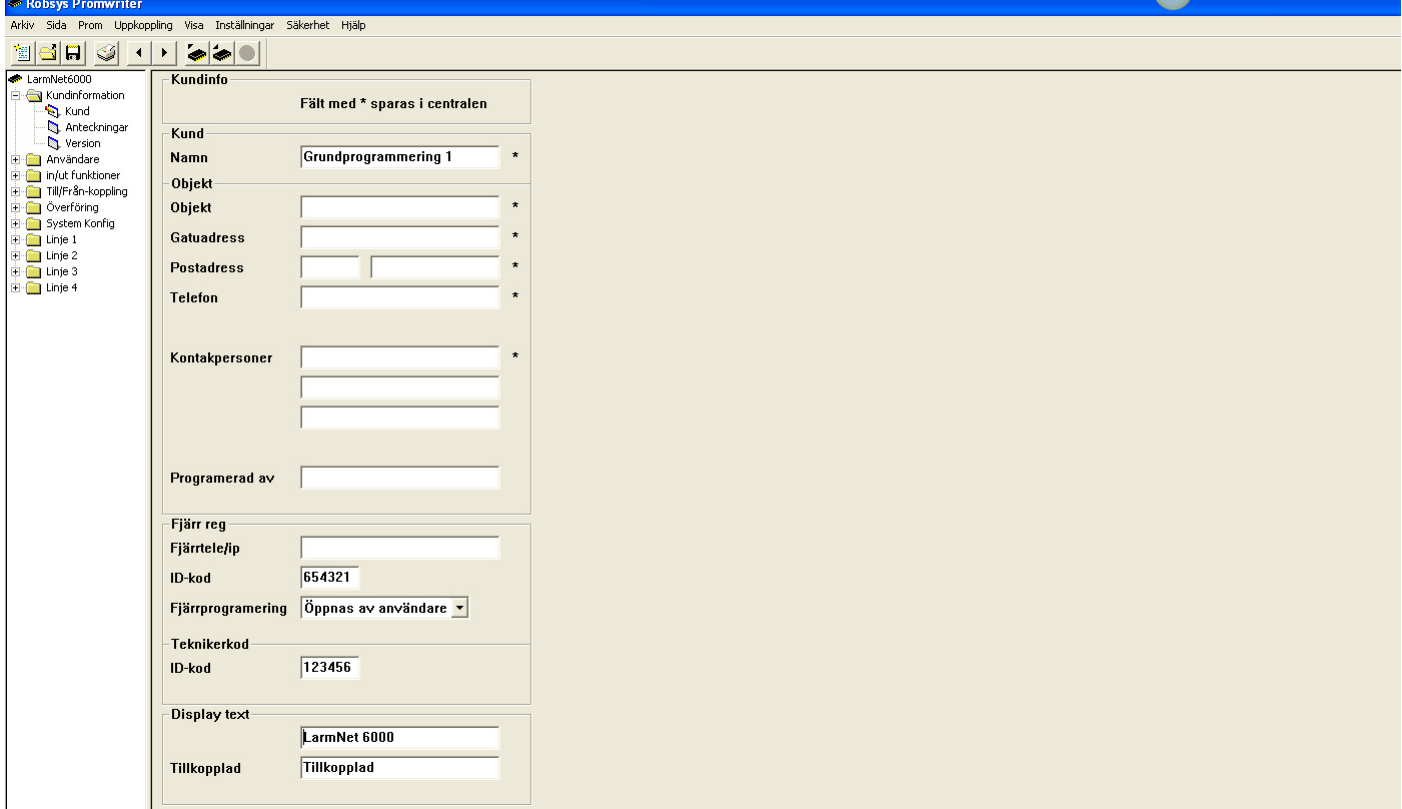

Välj Arkiv och Spara som ny.

Om du inte har någon mapp med grundprogrammeringar på datorn följ exempel på kommande sidor.

### Klicka på **Användare - 000-009**:

Robsys Promwriter Arkiv Sida Prom Uppkoppling Visa Inställningar Säkerhet Hjälp 18HI SI + D  $\bullet\bullet\bullet$ LarmNet6000 Användare 000-009 E Kundinformation Områdes beskrivning Användare **Inhrott** Niv8 nnn 000 Översikt  $\overline{c}$ Namn Installatör 050 Översikt  $Kod$   $\overline{\phantom{a}}$  $\Box$  Registrera kod  $\overline{3}$ 100 Översikt └ Şe händelseloq<br>└ Ändra eqen kod<br>▽ Öppna för proqramering<br>▽ Kvittera larm Användare Inst.hebörighet  $\overline{\nabla}$  Inst Nivå 150 Översikt **Ingång Till/Från** Köpa tid<br>Tillkoppling 4 200 Översikt Tidsinställning  $\overline{\triangledown}$  Testa ingångar  $\overline{5}$  $\bigcirc$  000-009 Frånkoppling F Frånkoppling efter larm Se status  $9010 - 019$ 1 2 3 4 5 6 7 8 9 10 11 12 13 14 15 16 17 18 19 20 21 22 23 24 25 26 27 28 29 30 31 32  $\overline{\mathbf{6}}$ 020-029  $\overline{t}$ 030-039 33 34 35 36 37 38 39 40 41 42 43 44 45 46 47 48 49 50 51 52 53 54 55 56 57 58 59 60 61 62 63 64  $\sum 040 - 049$  $\mathsf{r}$  $\Box$  $\Box$  F  $\Box$  $\overline{ }$  $\mathbf{a}$ 050-059  $n<sub>01</sub>$  $\overline{9}$ 060-069 Namn Användare 1  $Kod$   $\Box$  $\Box$  Registrera kod 070-079  $10$ Se händelselog Finsthehöright<br>Andra egen kod Finsthehöright<br>Öppna för programering Fillkoppling<br>Kvittera larm<br>Frånkoppling  $\overline{|\mathbf{X}|}$ 080-089 Användare Inst.behörighet **区 Inst.Nivå** ē  $11$ nivanaare<br>Tidsinställning 090-099 └ Testa ingångar<br>└ Frånkoppling efter larm 100-109  $12$ le Tiosinstal<br>I∝ Se status E Cupura fur pro 110-119  $13$ 120-129  $\mathbf{1}$  $2$  3 4 5 6  $\mathcal{I}$ 8 9 10 11 12 13 14 15 16 17 18 19 20 21 22 23 24 25 26 27 28 29 30 31 32  $\overline{v}$  $\mathbf{r}$ 130-139  $|14|$ 33 34 35 36 37 38 39 40 41 42 43 44 45 46 47 48 49 50 51 52 53 54 55 56 57 58 59 60 61 62 63 64 140-149 15 150-159  $\Box$ ו חו  $002$ 160-169  $16$ 170-179 Namn Användare 2  $\Box$  Registrera kod Kod |  $17$ **L** 180-189  $\overline{v}$  Se händelselog<br> $\overline{v}$  Andra egen kod<br> $\overline{v}$  Öppna för programering Inst.behörighet 190-199 Användar  $\overline{\vee}$  Inst.Niva  $18$ | Användare<br>| Ingång Till/Från<br>| ∏dsinställning  $\nabla$  Köpa tid 200-209 i∽ Kupa uu<br>|V Tillkoppling<br>|V Frånkoppling └ Testa ingångar<br>└ Frånkoppling efter larm 19  $210 - 219$  $\overline{V}$  Se status ie Oppna for pro<br>I∝ Kvittera larm 220-229  $20$  $\frac{1}{\sqrt{2}} \frac{2}{\sqrt{2}} \frac{3}{\sqrt{2}} \frac{4}{\sqrt{2}} \frac{5}{\sqrt{2}} \frac{6}{\sqrt{2}}$  $\frac{7}{1}$ 8 9 10 11 12 13 14 15 16 17 18 19 20 21 22 23 24 25 26 27 28 29 30 31 32 230-239  $\overline{v}$  $21$ 240-249 33 34 35 36 37 38 39 40 41 42 43 44 45 46 47 48 49 50 51 52 53 54 55 56 57 58 59 60 61 62 63 64  $250 - 255$  $\overline{22}$ ------------------in/ut funktioner 003  $|23|$ Till/Från-koppling Överföring Namn Användare 3 ŧ  $Kod$  $\Box$  Registrera kod  $24$ System Konfig  $\overline{V}$  Se händelselog<br> $\overline{V}$  Andra egen kod<br> $\overline{V}$  Öppna för programering<br> $\overline{V}$  Kvittera larm Inst.behörighet **区 Inst.Nivå Användare**  $25$  $\frac{1}{2}$  Linje 1 Inst.behörighe<br>IV Köpa tid<br>IV Tillkoppling<br>IV Frånkoppling<br>17 18 10 20 21 2 Ingång Till/Från  $\overline{\blacksquare}$ E-<sup>m</sup> Linje 2  $26$ **Tidsinställning Testa ingångar** E-Co Linje 3  $\overline{\triangledown}$  Se status Frånkoppling efter larm  $27$ E Linje 4  $\frac{1}{2}$   $\frac{2}{2}$   $\frac{3}{2}$   $\frac{4}{2}$   $\frac{5}{2}$   $\frac{6}{2}$ 7 8 9 10 11 12 13 14 15 16 17 18 19 20 21 22 23 24 25 26 27 28 29 30 31 32  $\bar{\nabla}$ 28

I detta exempel används användare 0 för installatör (användarkoden är deafault 1234).

#### **Programmera följande behörigheter på användare 0 (installatör):**

- Öppna för programmering
- Kvittera larm
- Testa ingångar
- Inst.Nivå

#### **Programmera följande behörigheter på användare 1-9:**

- • Ingång Till/Från
- Se status
- **Händelseutskrift**
- Ändra egen kod
- **Kvittera larm**
- • Köpa tid
- **Tillkoppling**
- **Frånkoppling**
- Inst.Nivå
- Område 1
- Område 2

Programmera nu kod för respektive användare, glöm inte att kryssa i Registrera kod för att koden ska skickas till CA.

### **Grundprogrammering 1 Programmering Fördröjning på MP1:**

Klicka på **In/Ut funktioner - Fördröjning 1-12**:

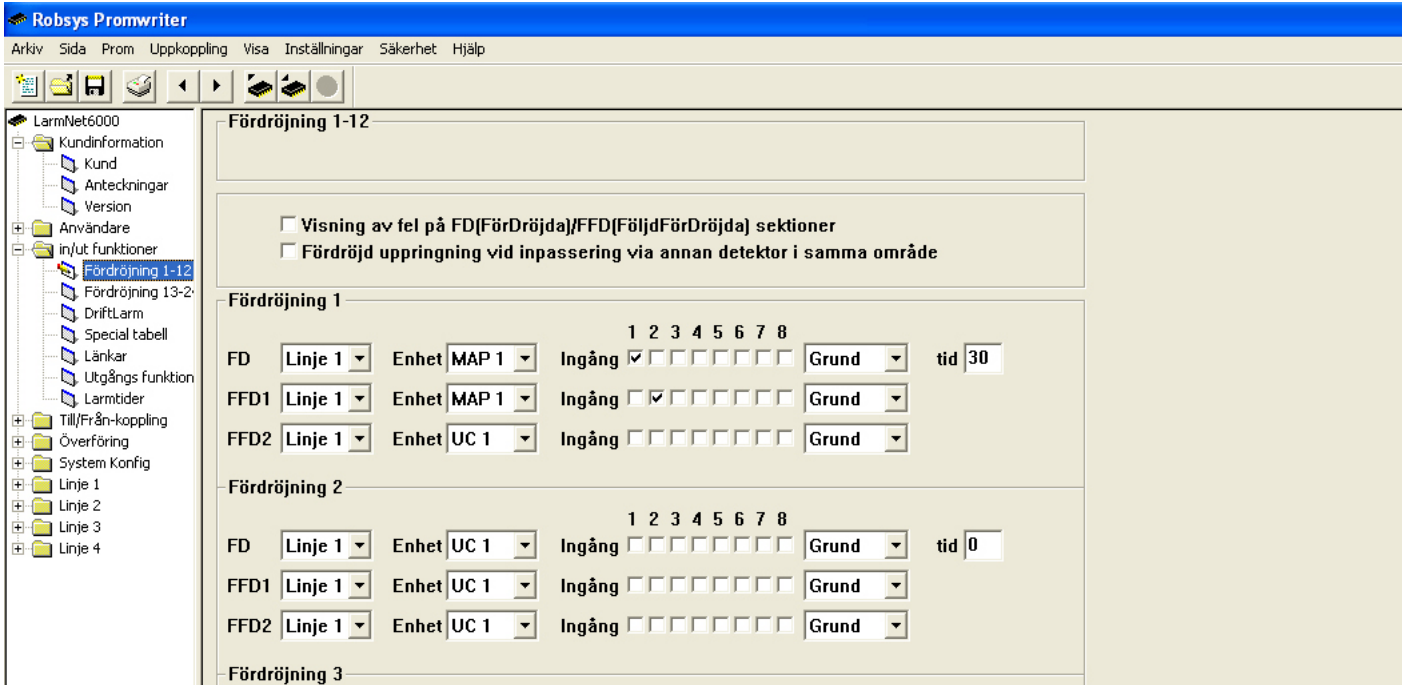

Programmera fördröjning på ingångar i MP1. Ingång 1 i detta exempel används för MK på entrédörr som ska vara fördröjd. Ingång 2 i detta exempel är en IR innanför entrédörr och eftersom den bevakar manöverpanelen ska den vara följdfördröjd. Grundprogrammerad fördröjningstid är 30 sekunder.

### **Programmering larmöverföring till hemtelefon:**

Klicka på **Överföring - Telnr**:

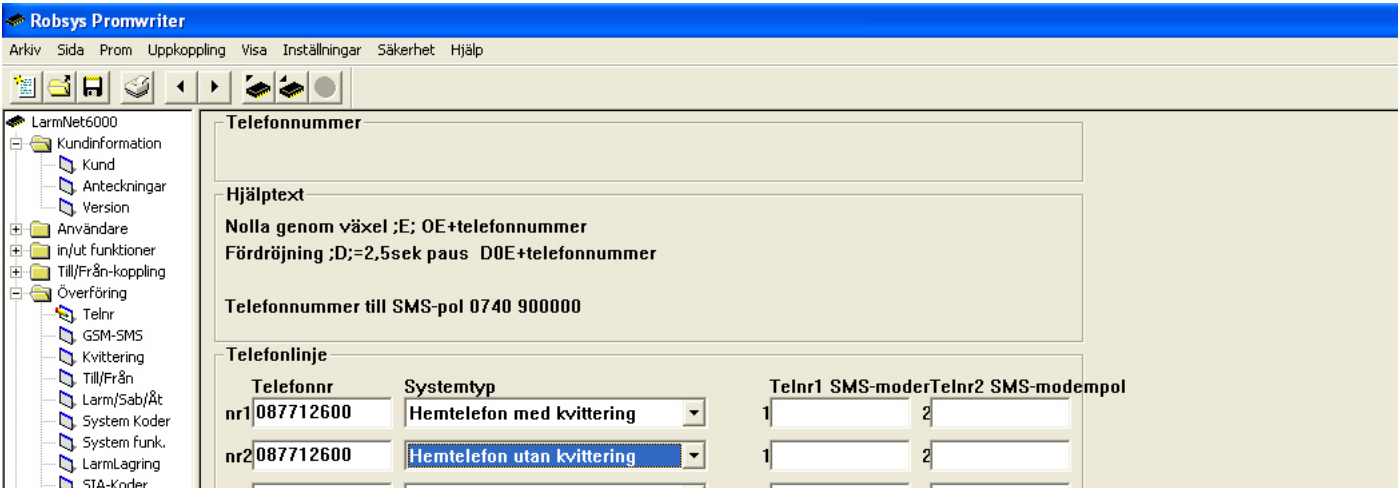

Programmera telefonnummer till hemtelefon. I detta exempel används 2 telefonnummer, vid larm ska alla nummer ringas en gång därför används utan kvittering på det sista numret. Om så ej önskas ska kvittering/motringning användas på alla nummer.

### **Programmering larmkoder på områden för larmöverföring till hemtelefon:** Klicka på **Överföring - Larm/Sab/Åt**:

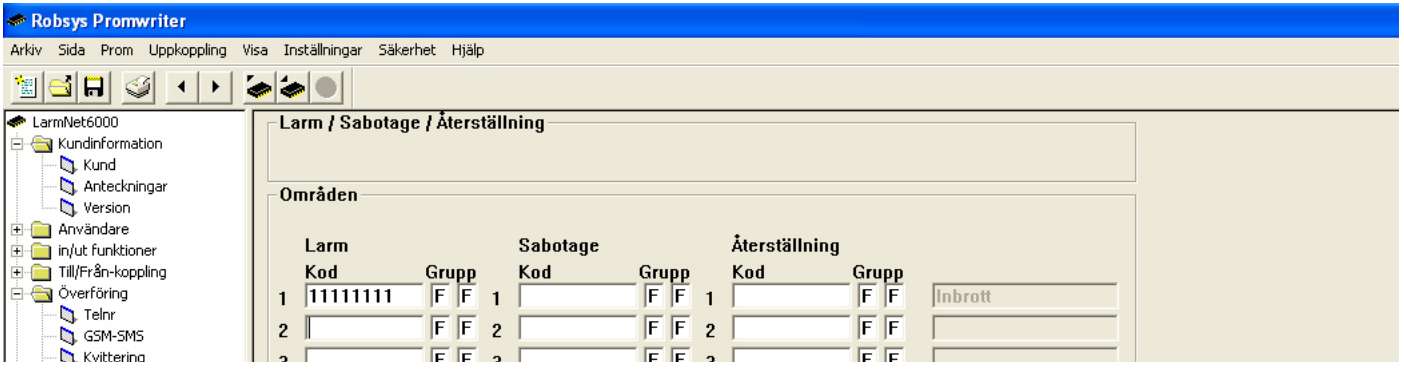

Programmera kod för område 1 för inbrott.

### **Programmering larmkoder för tekniska fel och sabotage för larmöverföring:** Klicka på **Överföring - Systemkoder**:

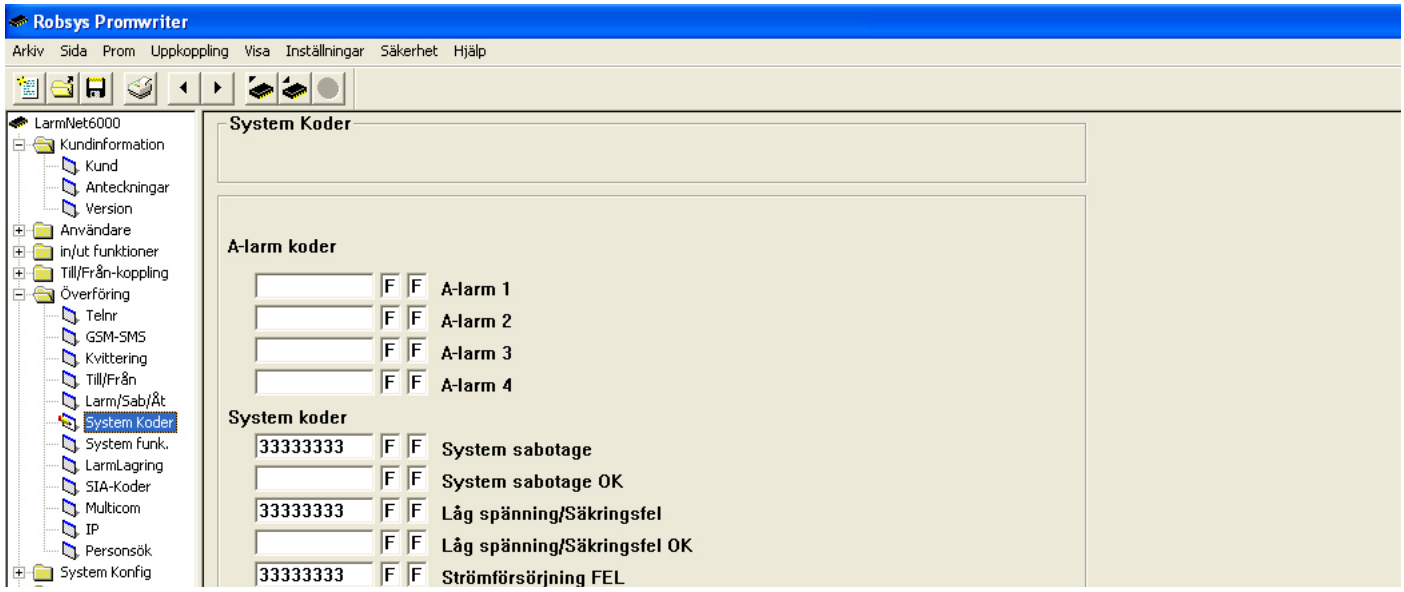

Programmera kod på de systemfel som ska skickas via hemtelefon

# **Programmering områdesnamn:**

Klicka på **System Konfig - Områden**:

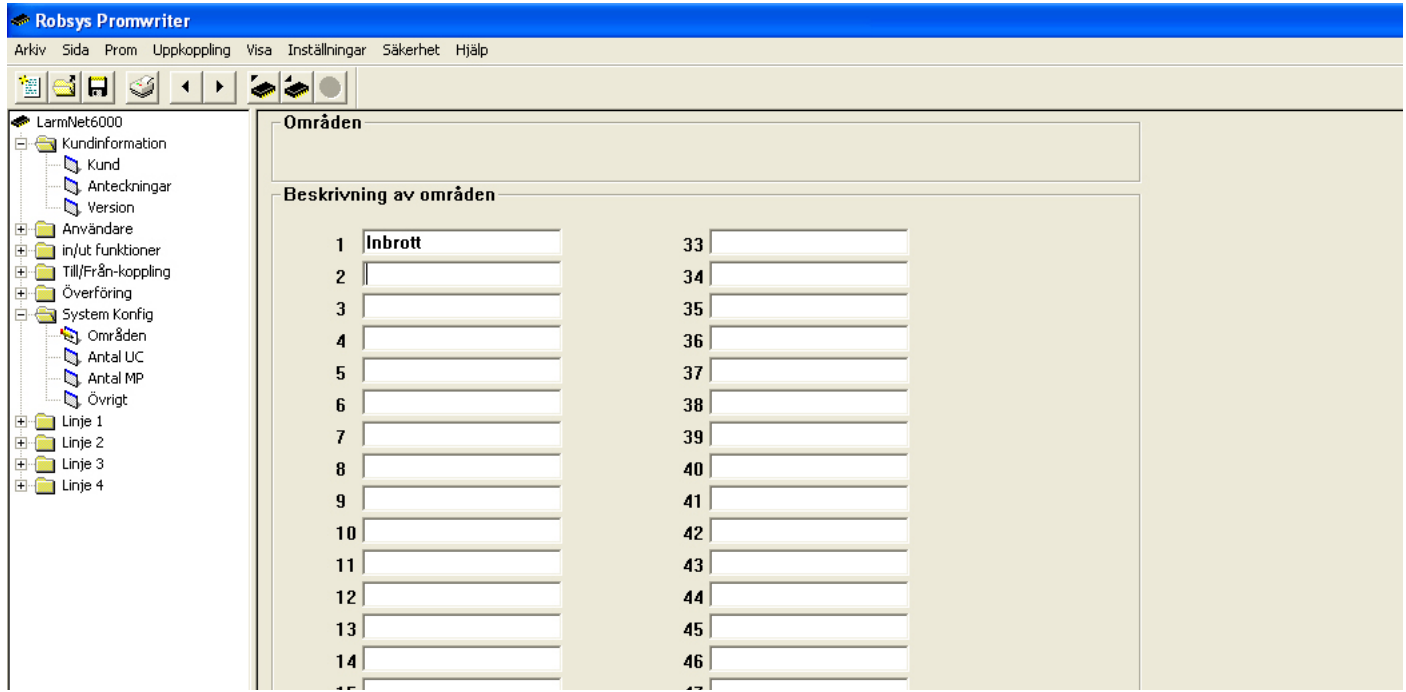

Programmera namn på område som används, i detta exempel är område 1 inbrott.

# **Programmering visning av larm/sabotage i display:**

Klicka på **System Konfig - Övrigt**:

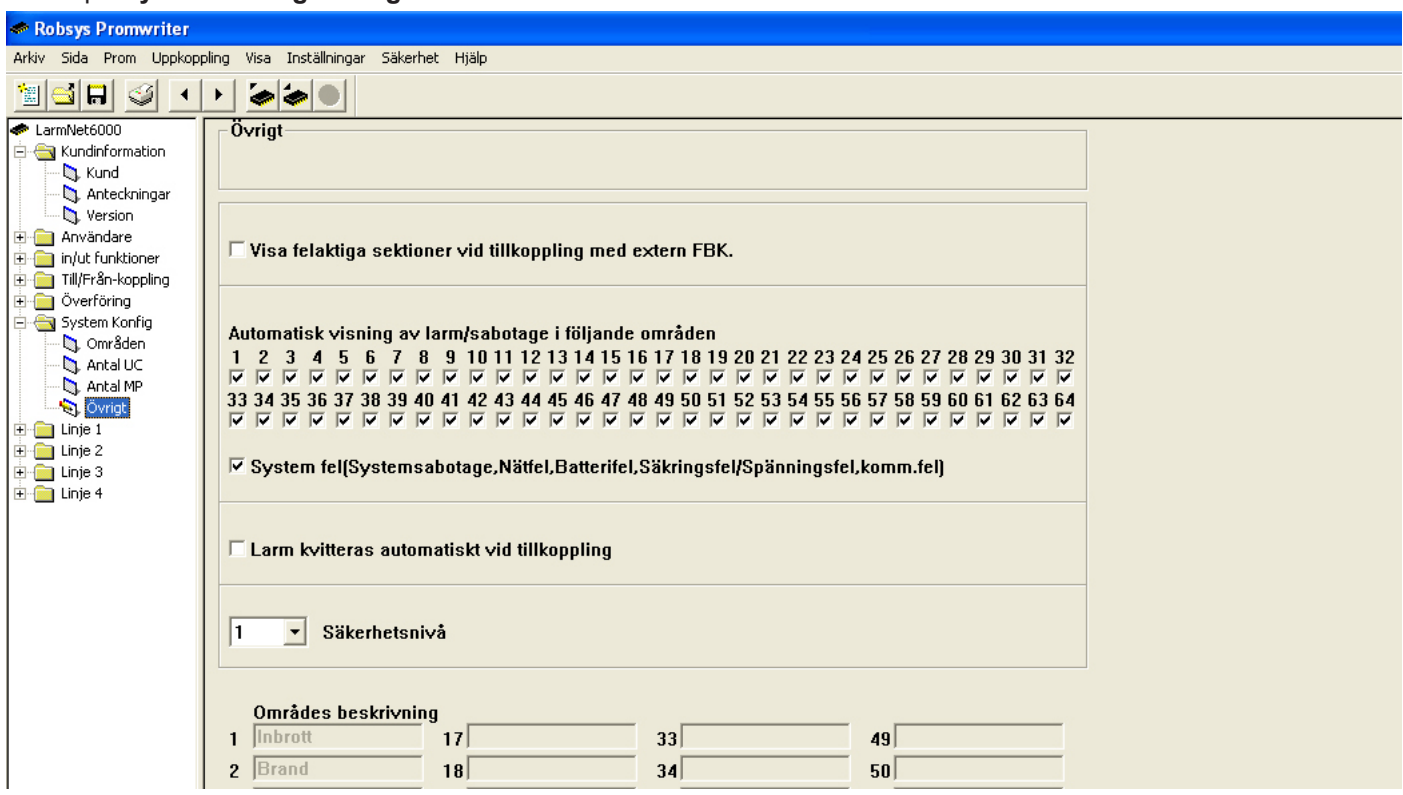

Programmera att larm, sabotage och systemfel ska visas i display. I grundprogrammering 1 är alla områden valda men i detta exempel räcker det med område 1 & 2. Välj även systemfel.

### **Programmering ingångar på CA: Grundprogrammering 1**

Klicka på **Linje 1 - CA - in**:

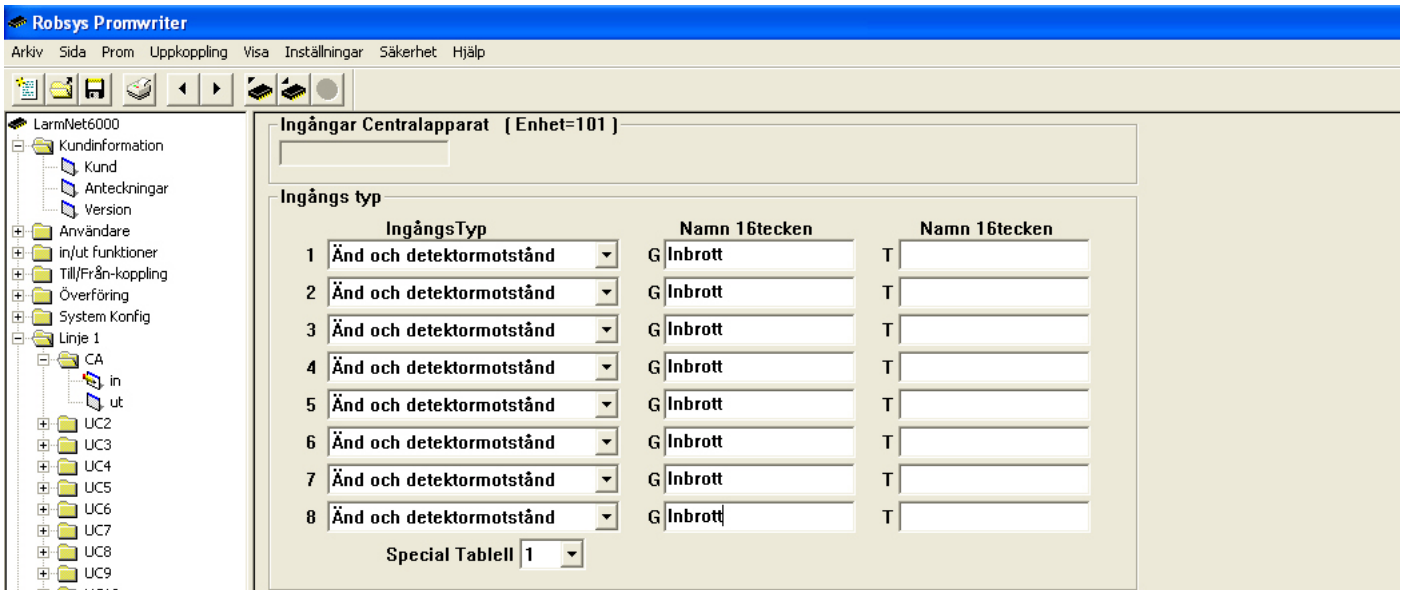

Programmera vilka ingångstyper som ska användas, grundinställt är det Änd och detektomotstånd på alla ingångar. Programmera även sektionsnamn, i detta exempel används ingång 1-8 för inbrott.

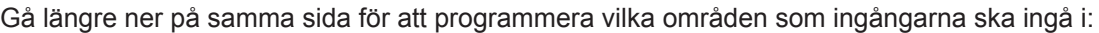

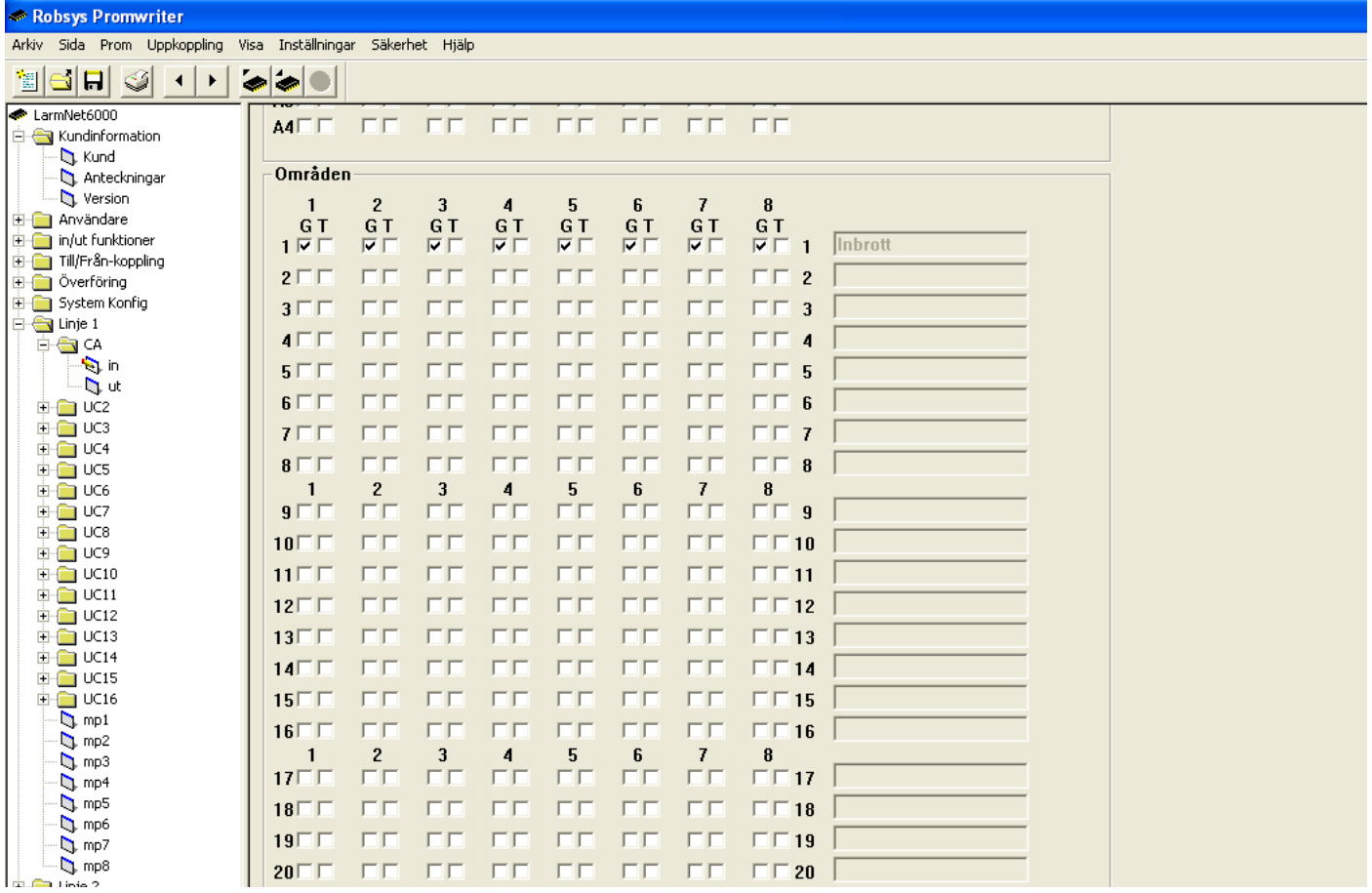

Ingång 1-8 ska ingå i område 1.

### **Programmering utgångar på CA: Grundprogrammering 1**

Klicka på **Linje 1 - CA - ut**:

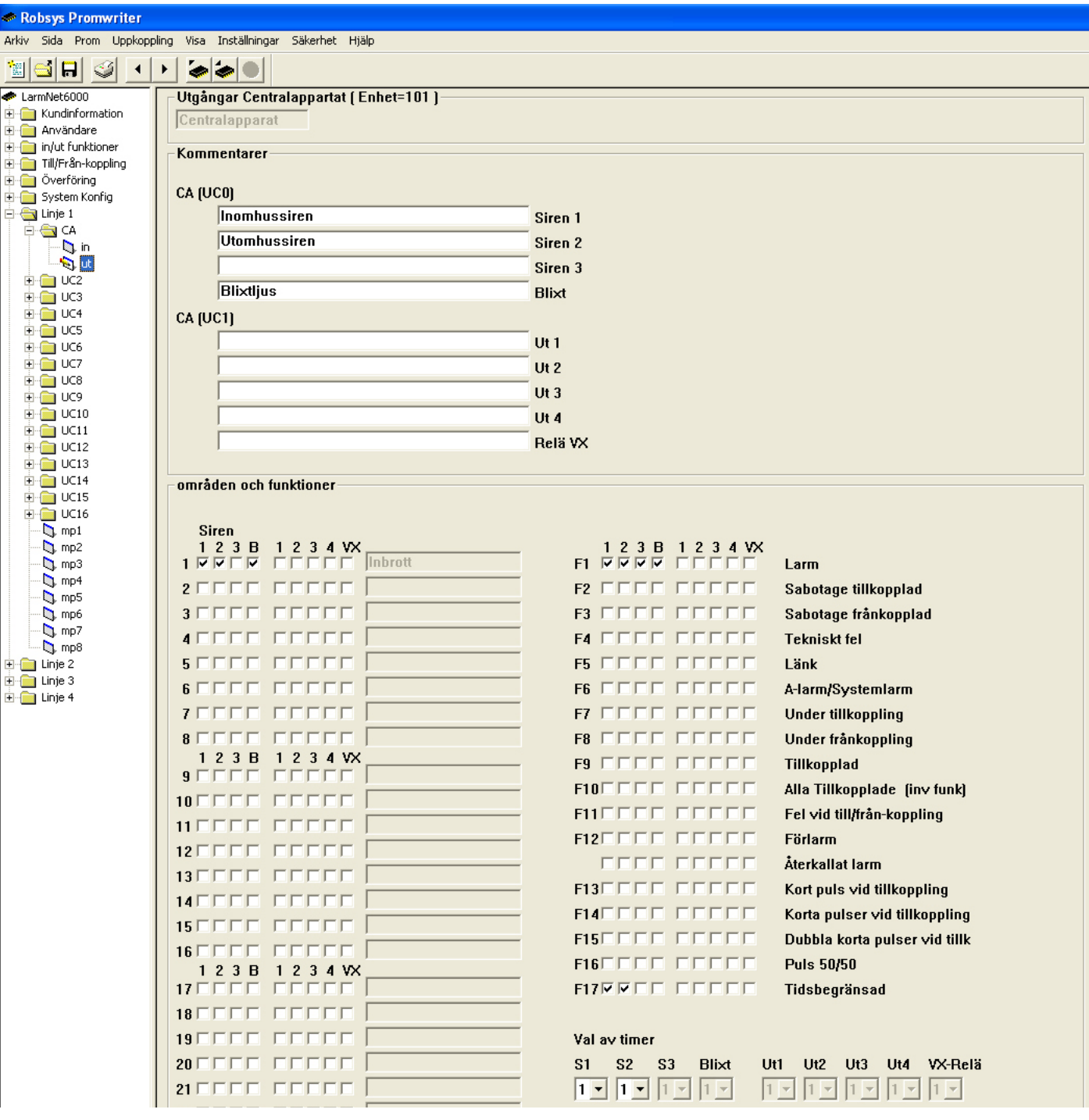

1. Här programmeras sirenutgångar och andra indikeringar. I detta exempel används inomhussiren på sirenutgång 1 och en utomhussiren på sirenutgång 2. Skriv in lämpligt namn på respektive utgång. Eftersom sirenerna ska aktiveras vid inbrott kryssa i område 1. Välj funktion och Tidbegränsad för sirenutgångar, används ett blixtljus ska inte tidsbegränsad användas för denna utgång.

# **Programmering manöverpanel 1:**

Klicka på **Linje 1 - MP**: :

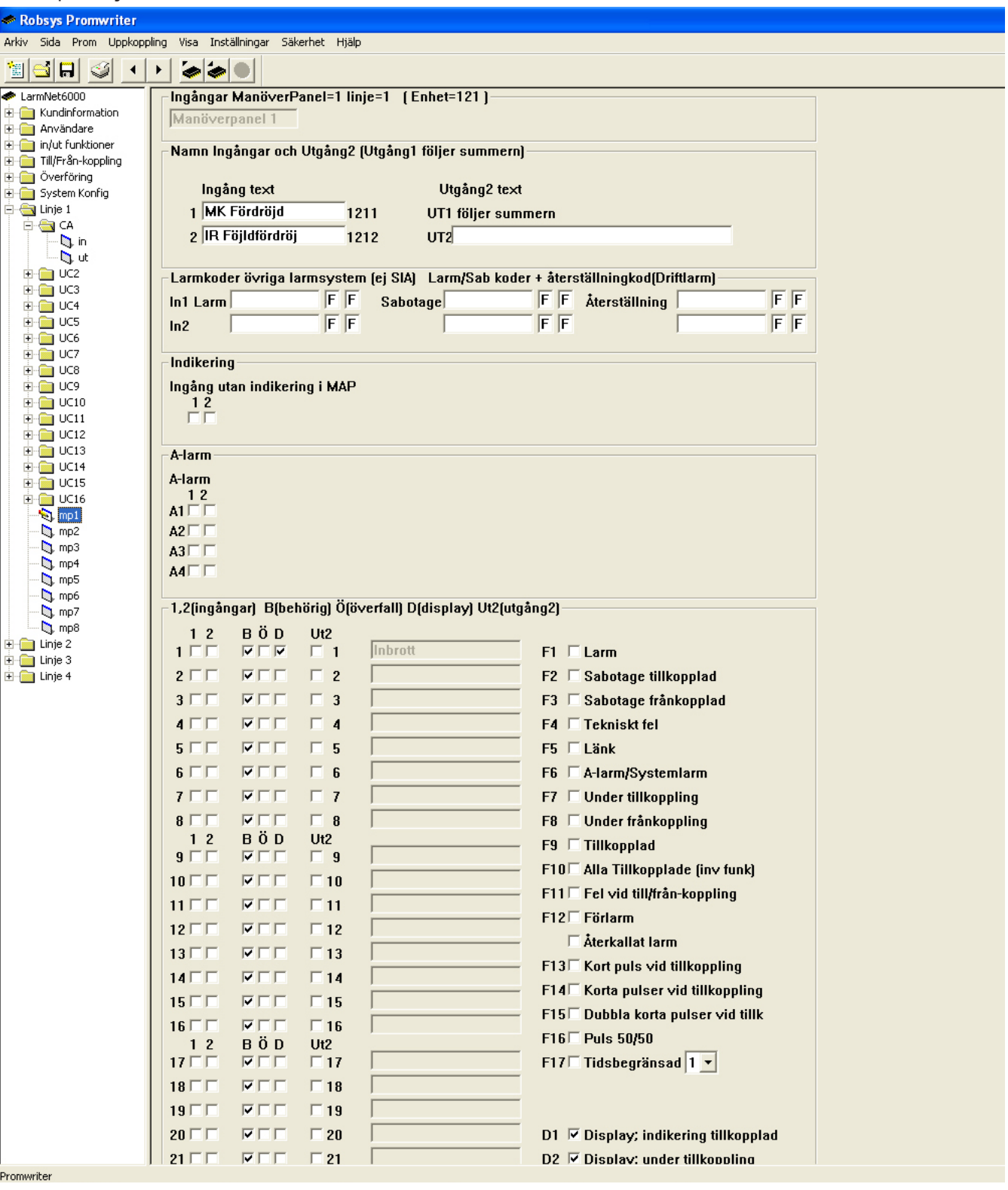

- 2. Programmera text för ingång 1 och 2. I detta exempel används en MK på entrédörr på ingång 1 och en IR i entré på ingång 2.
- 3. Programmera att display ska visa status för tillkopplad, under tillkoppling och förlarm genom att kryssa i D1, D2 och D3 samt D under område.
- 4. Om överfall ska skickas (när man höjer sista siffran i koden med 1) så kryssa i ett eget område under Ö för denna funktion och programmera sen att detta område är ett 24-timmars område.

**Centralapparat (CA) och en manöverpanel (MP). På CA är ingång 1-7 programmerade som inbrott och ingång 8 som brand. På MP är ingång 1 programmerad som inbrott och fördröjd, ingång 2 som inbrott och följdfördröjd. Två sirener är anslutna på centralapparat. CA ringer till hemtelefon.**

- • Ingång 1 7 (1011 1017) på CA är direktlarmande och ingår i område 1.
- Ingång 8 (1018) på CA är en 24-timmars och ingår i område 2 (rökdetektor).
- Användare 1-10 har behörighet till område 1 och 2.
- Ingång 1 (1211) på MP1 är fördröjd (mk på dörr).
- Ingång 2 (1212) på MP1 är följdfördröjd (IR innanför dörr).

### **Öppna grundprogrammering 2:**

Öppna en mall som heter Grundprogrammering 2 i mappen Grundprogrammeringar som du hittar i samma mapp som Promwritern är installerad i: C:\Program\LarmNet6000\Grundprogrammeringar.

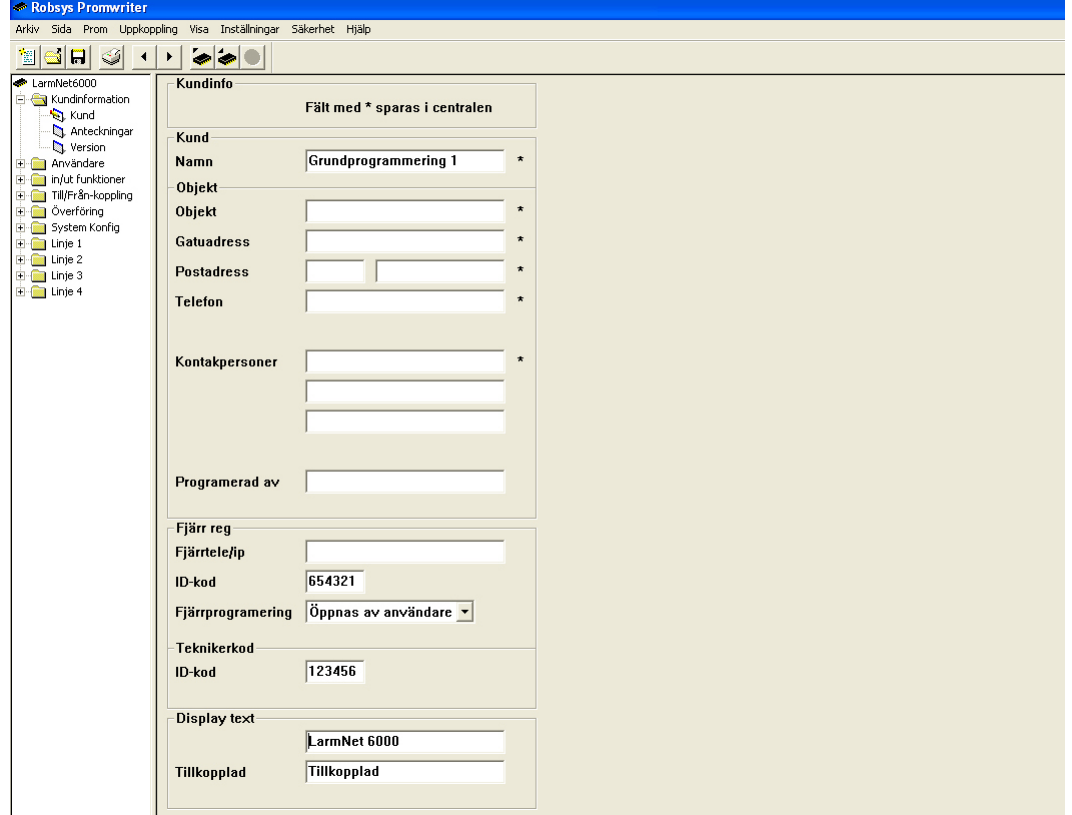

#### **Välj Arkiv och Spara som ny.**

Om du inte har någon mapp med grundprogrammeringar på datorn följ exempel på kommande sidor.

Klicka på **Användare - 000-009**:

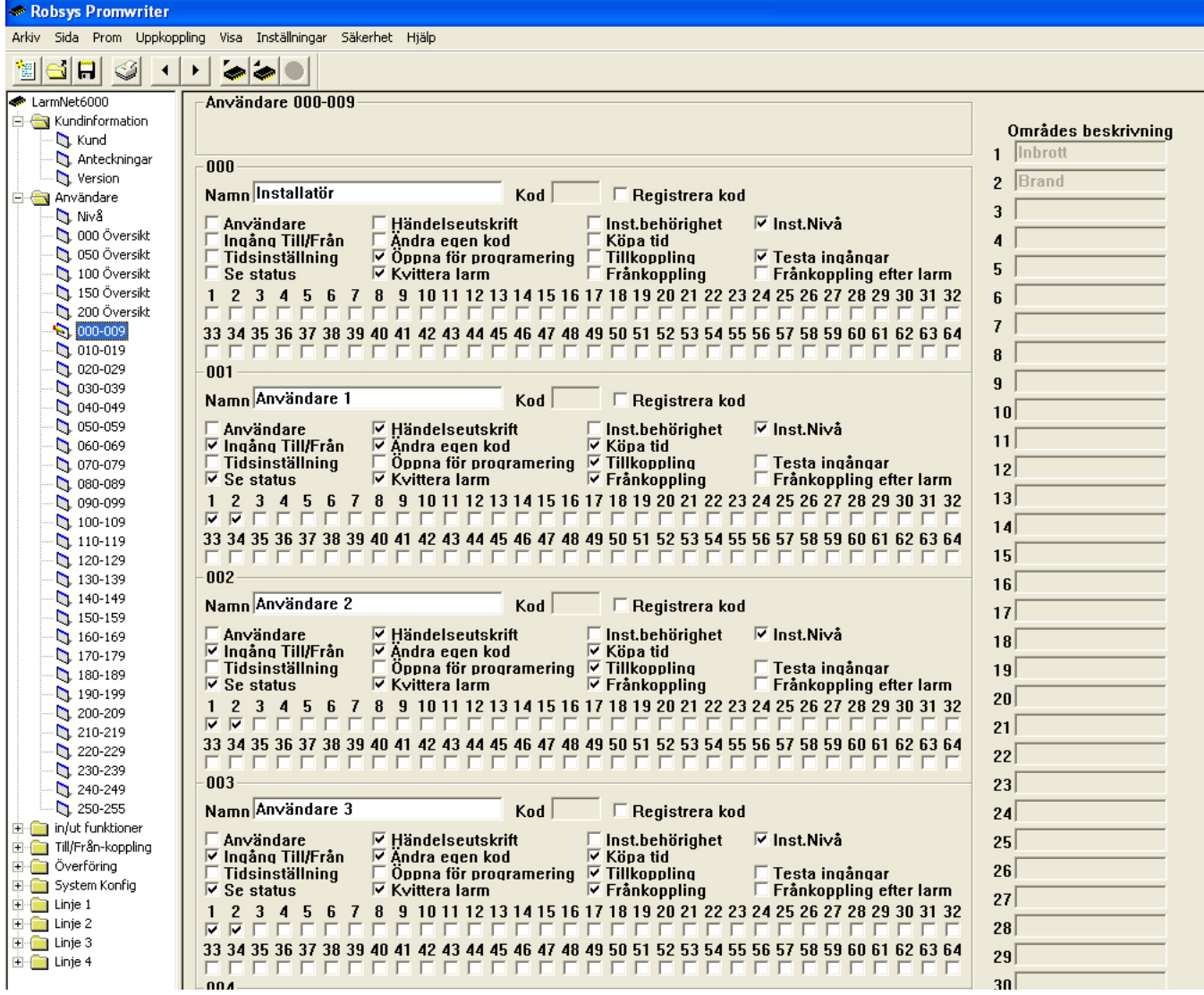

I detta exempel används användare 0 för installatör (användarkoden är deafault 1234).

#### **Programmera följande behörigheter på användare 0 (installatör):**

- • Öppna för programmering
- • Kvittera larm
- Testa ingångar
- Inst.Nivå

#### **Programmera följande behörigheter på användare 1-9:**

- • Ingång Till/Från
- Se status
- **Händelseutskrift**
- Ändra egen kod
- Kvittera larm
- Köpa tid
- **Tillkoppling**
- **Frånkoppling**
- Inst.Nivå
- Område 1
- Område 2

Programmera nu kod för respektive användare, glöm inte att kryssa i **Registrera kod** för att koden ska skickas till CA.

### **Programmering Fördröjning på MP1: Grundprogrammering 2**

Klicka på **In/Ut funktioner - Fördröjning 1-12**:

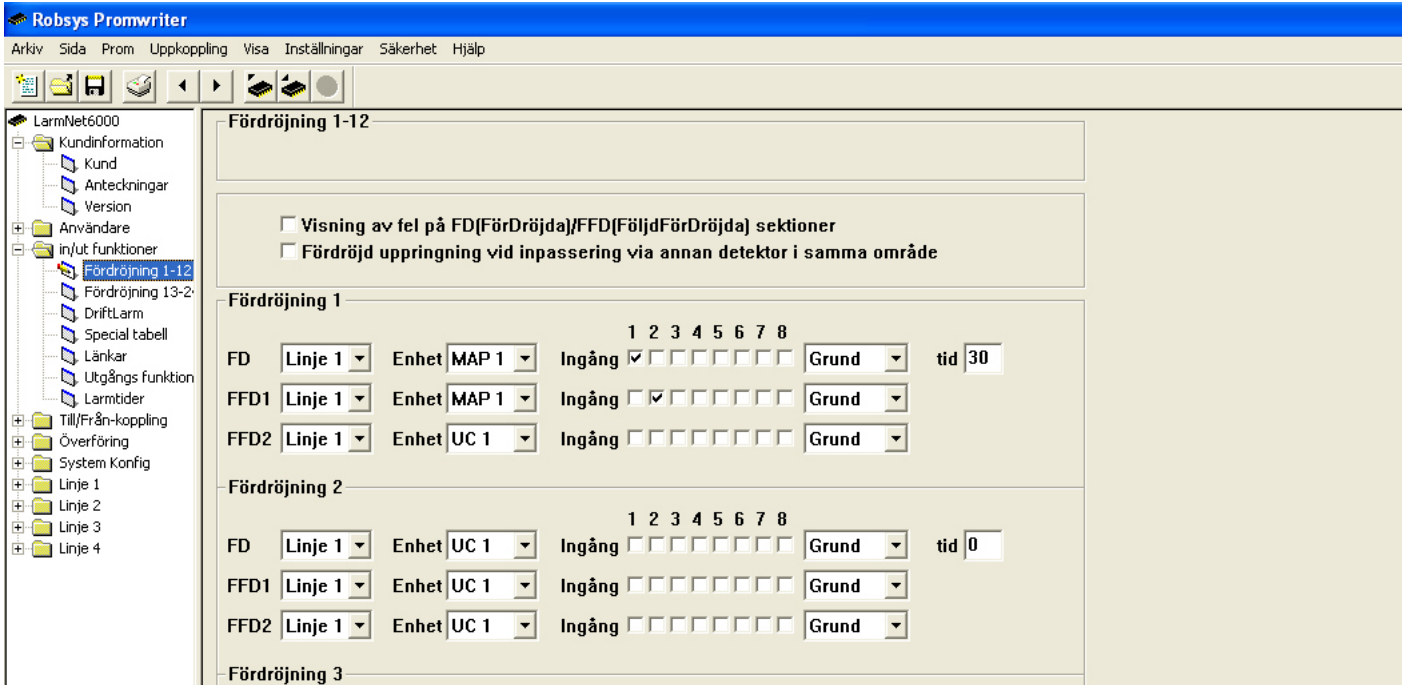

Programmera fördröjning på ingångar i MP1. Ingång 1 i detta exempel används för MK på entrédörr som ska vara fördröjd. Ingång 2 i detta exempel är en IR innanför entrédörr och eftersom den bevakar manöverpanelen ska den vara följdfördröjd. Grundprogrammerad fördröjningstid är 30 sekunder.

### **Programmering 24-timmars område:**

Klicka på **Till/Från-koppling - 24tim**:

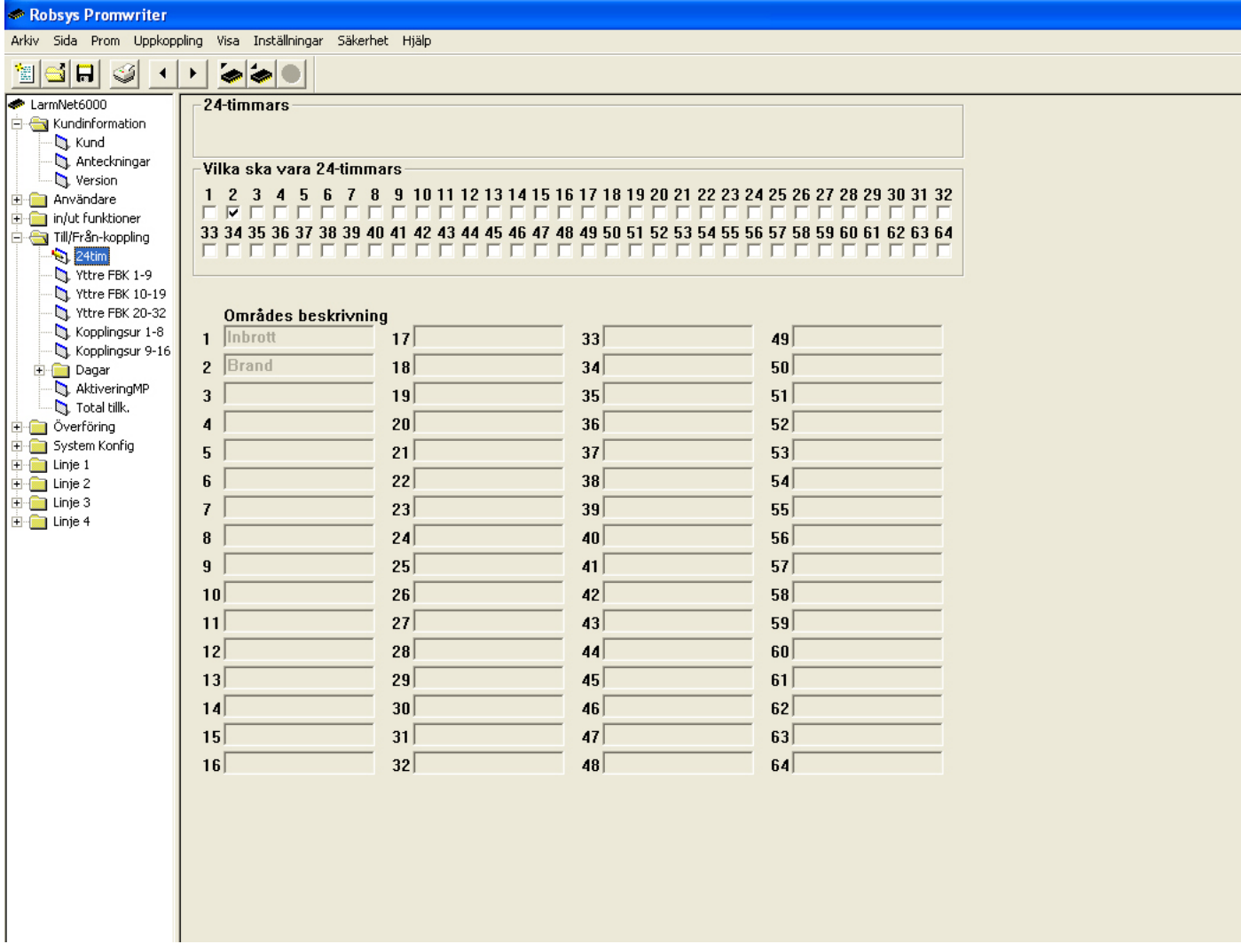

I detta exempel används en rökdetektor på ingång 8 och därför ska den ingå i ett 24-timmars område därför programmeras område 2 som ett 24-timmars område.

### **Programmering larmöverföring till hemtelefon:**

Klicka på **Överföring - Telnr**:

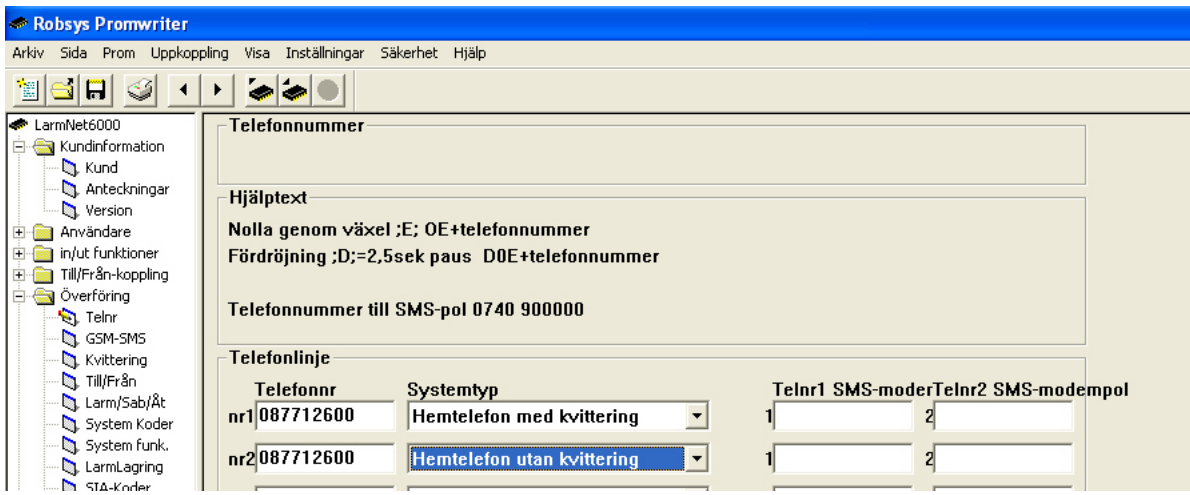

Programmera telefonnummer till hemtelefon. I detta exempel används 2 telefonnummer, vid larm ska alla nummer ringas en gång därför används utan kvittering på det sista numret. Om så ej önskas ska kvittering/motringning användas på alla nummer.

#### **Programmering larmkoder på områden för larmöverföring till hemtelefon:**

#### Klicka på **Överföring - Larm/Sab/Åt**:

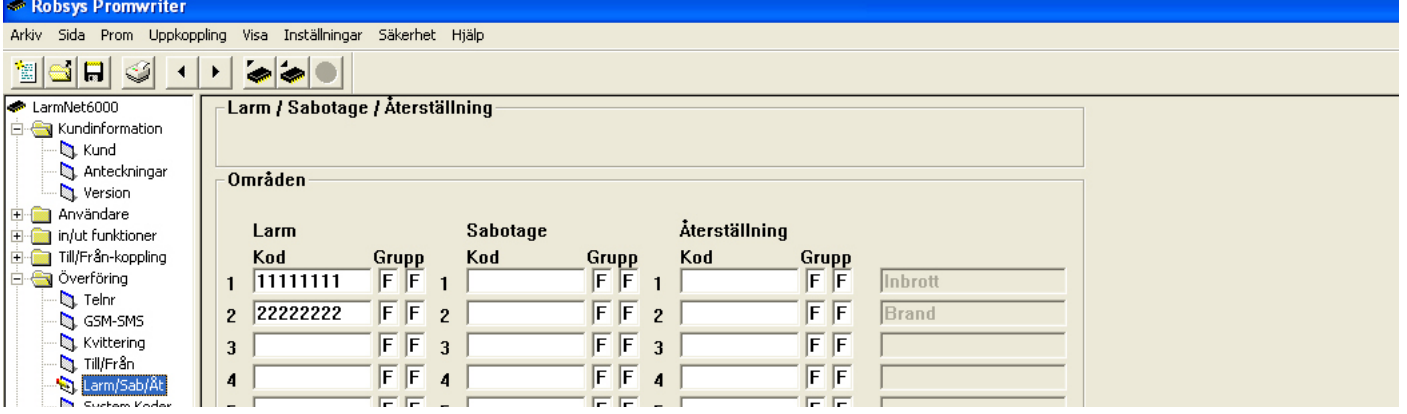

Programmera kod för område 1 som är för inbrott och en kod för område 2 för brand.

### **Programmering larmkoder för tekniska fel och sabotage för larmöverföring till hemtelefon:** Klicka på **Överföring - Systemkoder**:

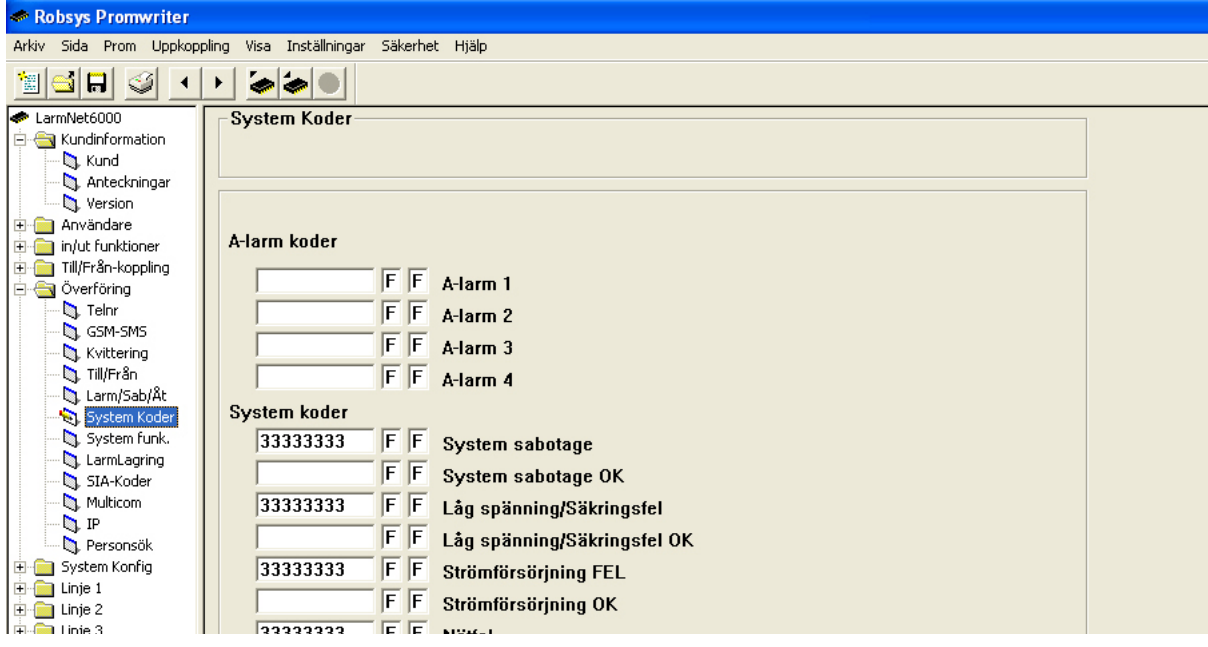

Programmera kod på de systemfel som ska skickas via hemtelefon

# **Programmering områdesnamn:**

Klicka på **System Konfig -Områden**:

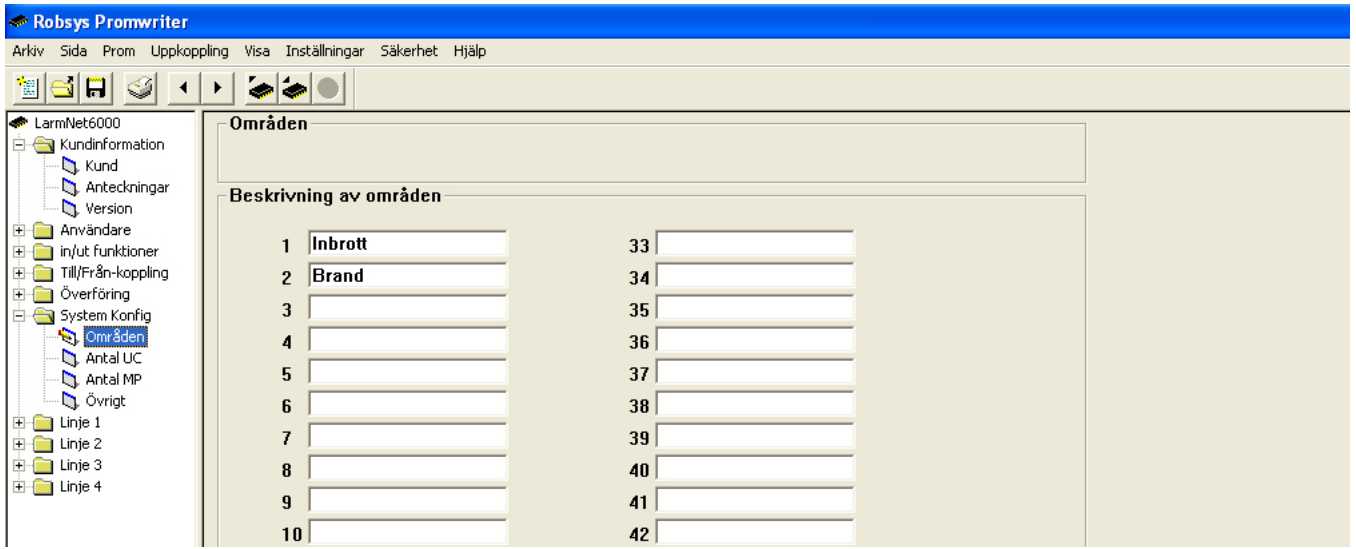

Programmera namn på område som används, i detta exempel är område 1 inbrott och område 2 brand.

# **Programmering visning av larm/sabotage i display:**

Klicka på **System Konfig - Övrigt**:

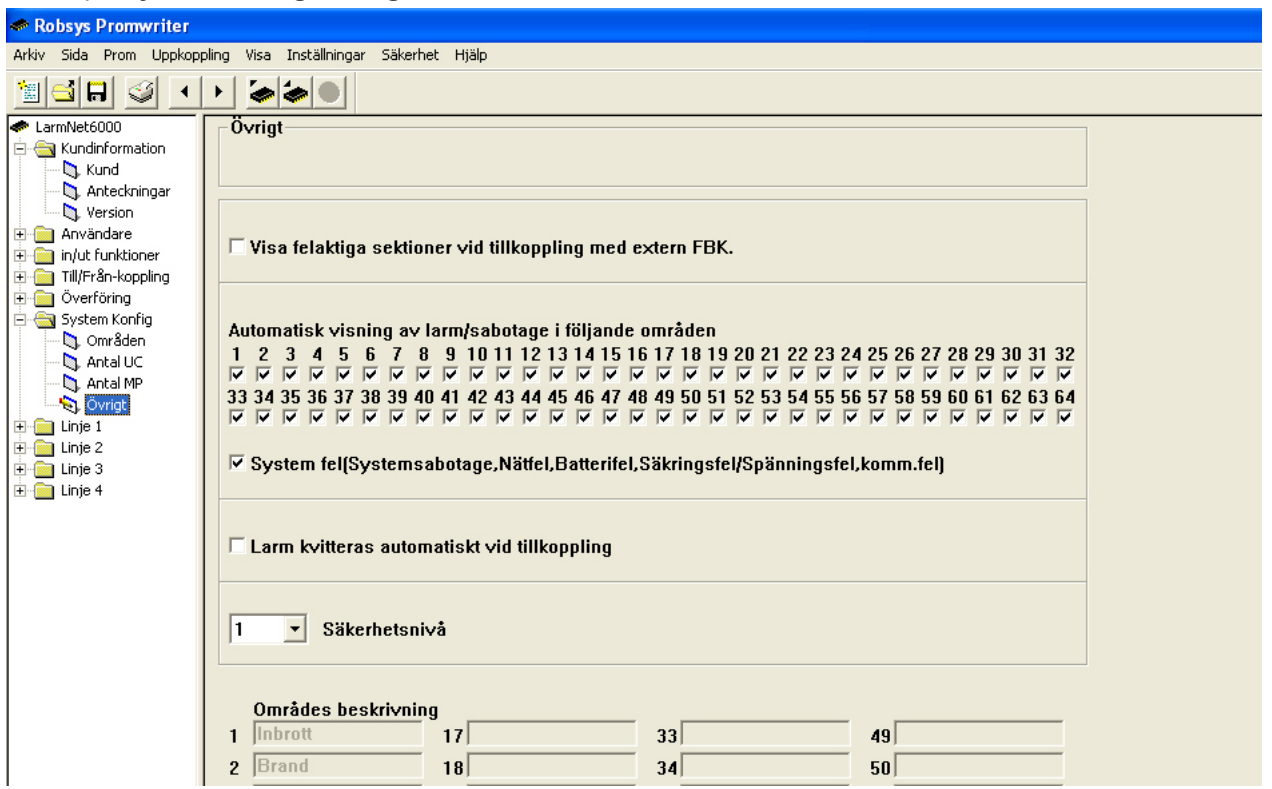

Programmera att larm, sabotage och systemfel ska visas i display. I grundprogrammering 1 är alla områden valda men i detta exempel räcker det med område 1 & 2. Välj även systemfel.

### Klicka på **Linje 1 - CA - in**:

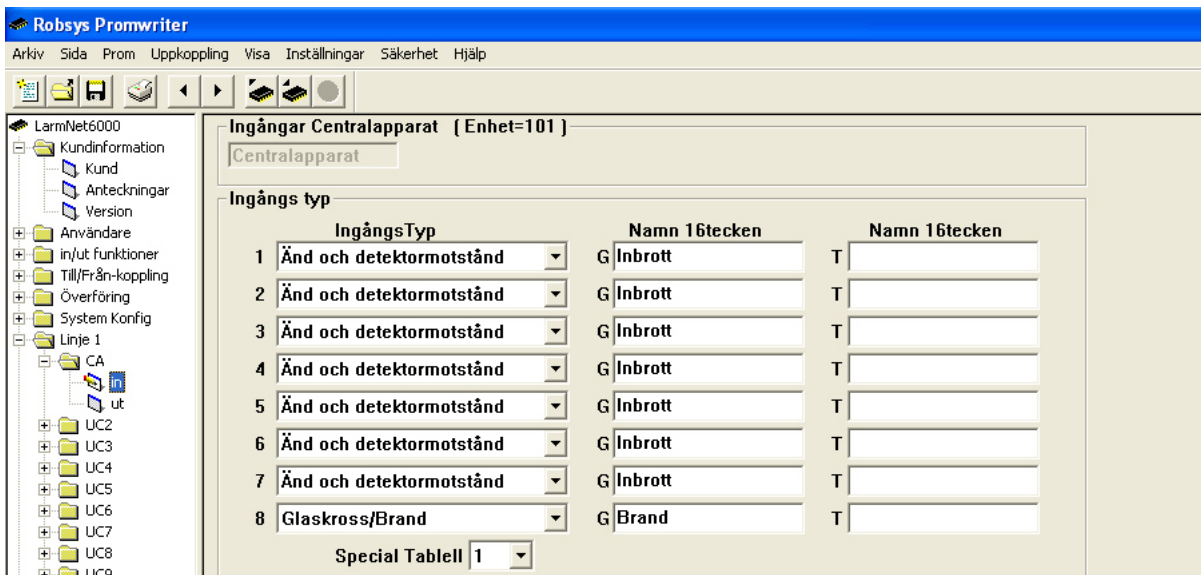

Programmera vilka ingångstyper som ska användas, i detta exempel används ingång 1-7 för inbrott och ingång för brand. Grundinställt är ingångstyp för ingång 1-8 Änd och detektormotstånd, ändra ingångstyp 8 till Glaskross/Brand. Programmera även sektionsnamn.

Gå längre ner på samma sida för att programmera vilka områden som ingångarna ska ingå i:

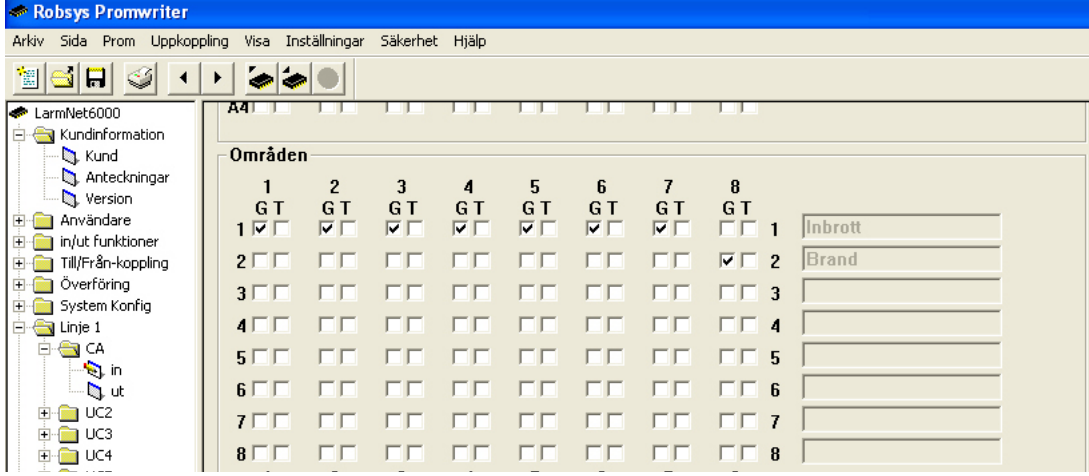

Ingång 1-7 ska ingå i område 1 och ingång 8 i område 2 som är brand.

### **Programmering utgångar på CA: Grundprogrammering 2**

Klicka på **Linje 1 - CA - ut**:

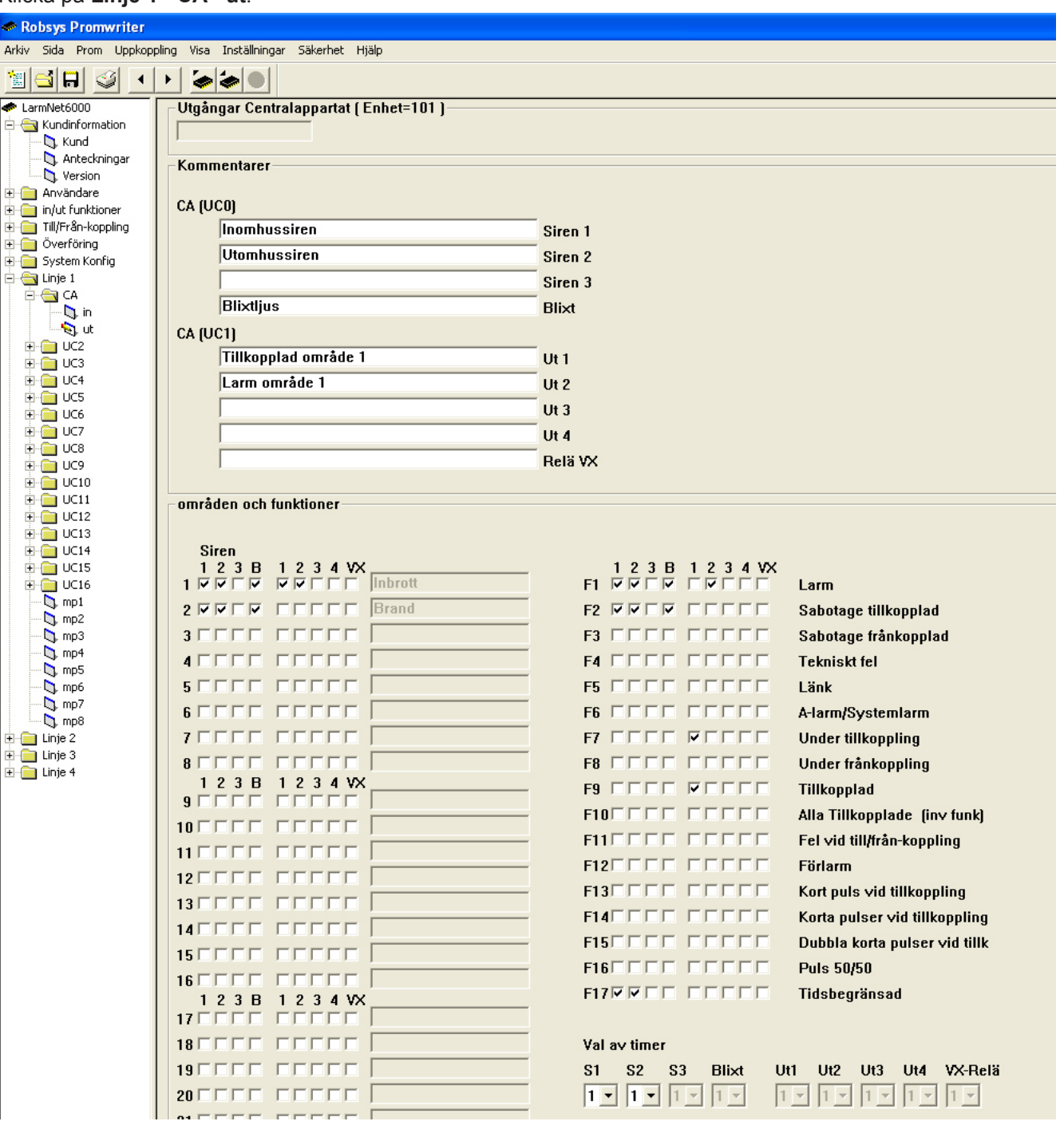

- 1. Här programmeras sirenutgångar och andra indikeringar. I detta exempel används inomhussiren på sirenutgång 1 och en utomhussiren på sirenutgång 2. Skriv in lämpligt namn på respektive utgång. Eftersom sirenerna ska aktiveras vid både inbrott och brand kryssa i område 1 & 2. Välj funktion och **Tidbegränsad** för sirenutgångar, används ett blixtljus ska inte tidsbegränsad användas för denna utgång.
- 2. För att återställa lysdiod i rökdetektor används i detta exempel transistorutgång 1. Programmera att utgång styrs av område 2 och funktion **Under frånkoppling** och **Kort puls vid tillkoppling**.

# **Programmering manöverpanel 1:**

Klicka på **Linje 1 - mp1** :

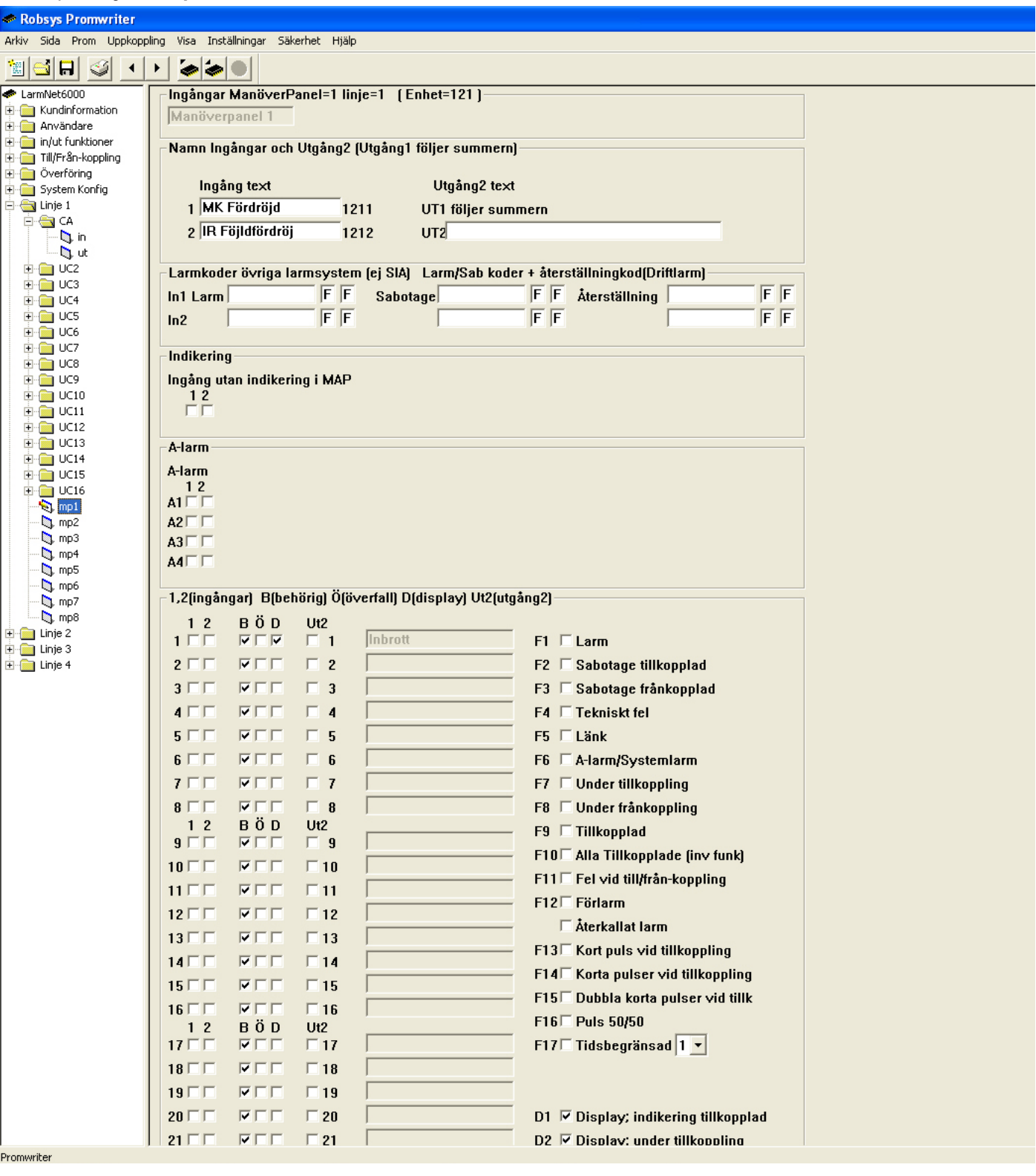

- 1. Programmera text för ingång 1 och 2. I detta exempel används en MK på entrédörr på ingång 1 och en IR i entré på ingång 2.
- 2. Programmera att display ska visa status för tillkopplad, under tillkoppling och förlarm genom att kryssa i D1, D2 och D3 samt D under område. Om bara 2 områden används räcker det naturligtvis med område 1 & 2.
- 3. Om överfall ska skickas (när man höjer sista siffran i koden med 1) så kryssa i ett eget område under Ö för denna funktion och programmera sen att detta område är ett 24-timmars område.

**Centralapparat (CA), en undercentral (UC) och en manöverpanel (MP) som skickar larm till larmcentral. På CA är ingång 1-7 programmerad som inbrott och ingång 8 som brand. På UC är ingång 1-7 programmerad som inbrott och ingång 8 som en FBK-ingång. På MP är ingång 1 programmerad som inbrott och fördröjd, ingång 2 som inbrott och följdfördröjd. Två sirener är anslutna på centralapparat.**

- Ingång 1 7 (1011 1017) på CA är direktlarmande och ingår i område 1.
- Ingång 8 (1018) på CA är en 24-timmars och ingår i område 2 (rökdetektor).
- Ingång 1-7 (1021-1027) på UC 2 på linje 1 är direktlarmande och ingår i område 1.
- Ingång 8 (1028) på UC 2 på linje 1 är en FBK-ingång och styr område 1.
- Användare 1-10 har behörighet till område 1 och 2.
- Ingång 1 (1211) på MP1 är fördröjd (mk på dörr).
- Ingång 2 (1212) på MP1 är följdfördröjd (IR innanför dörr).

#### **Öppna grundprogrammering 3:**

Öppna mall som heter Grundprogrammering 3 i mappen Grundprogrammeringar, den finns i samma mapp som Promwritern är installerad i: C:\Program\LarmNet6000\Grundprogrammeringar.

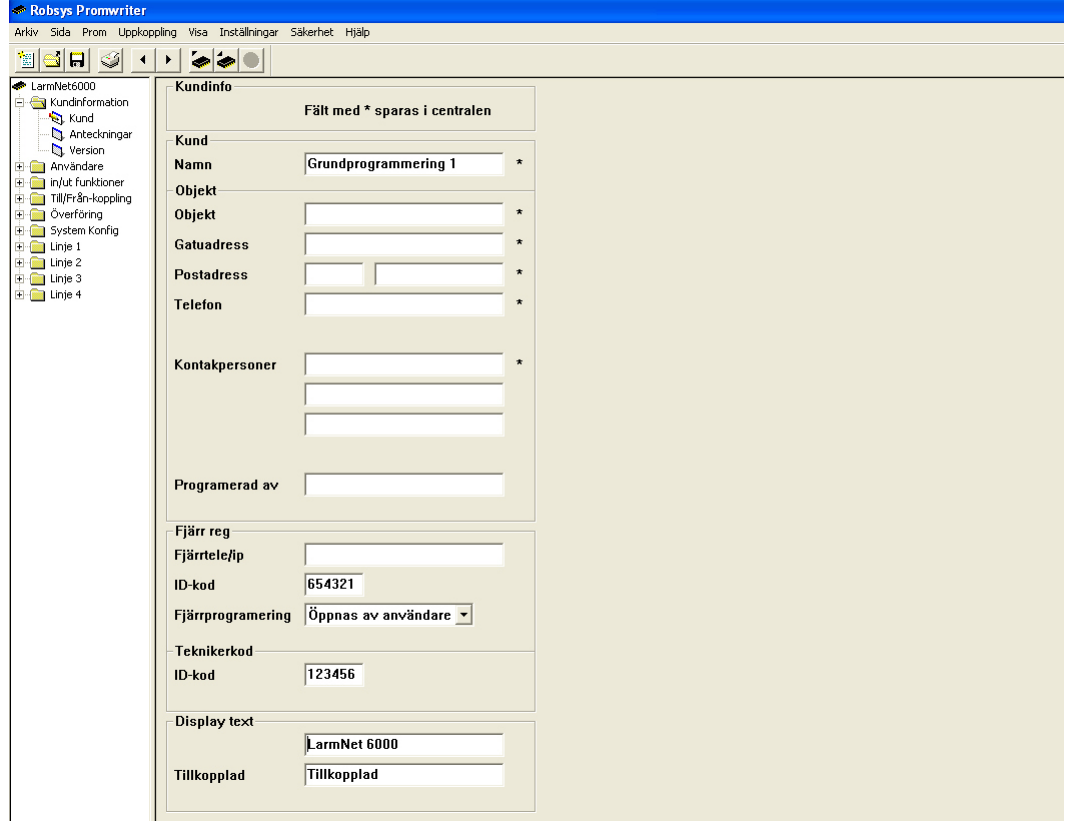

#### **Välj Arkiv och Spara som ny.**

Om du inte har någon mapp med grundprogrammeringar på datorn följ exempel på kommande sidor.

# **Programmering användare:**

Klicka på **Användare - 000-009**:

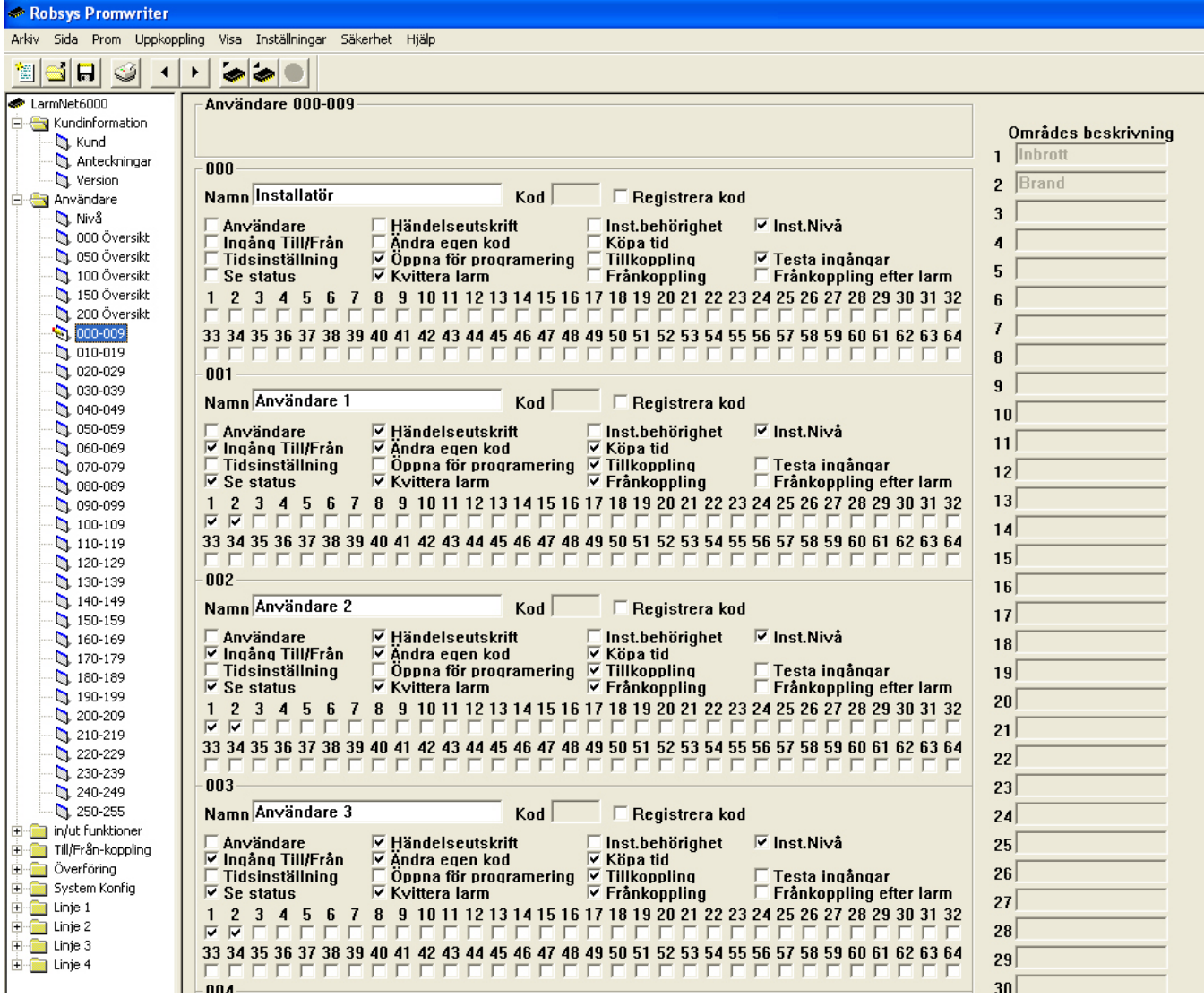

I detta exempel används användare 0 för installatör (användarkoden är deafault 1234).

#### **Programmera följande behörigheter på användare 0 (installatör):**

- • Öppna för programmering
- Kvittera larm
- Testa ingångar
- Inst.Nivå

### **Programmera följande behörigheter på användare 1-9:**

- • Ingång Till/Från
- Se status
- **Händelseutskrift**
- Ändra egen kod
- Kvittera larm
- Köpa tid
- **Tillkoppling**
- **Frånkoppling**
- Inst.Nivå
- Område 1
- Område 2

Programmera nu kod för respektive användare, glöm inte att kryssa i **Registrera kod** för att koden ska skickas till CA.

Klicka på **In/Ut funktioner - Fördröjning 1-12**:

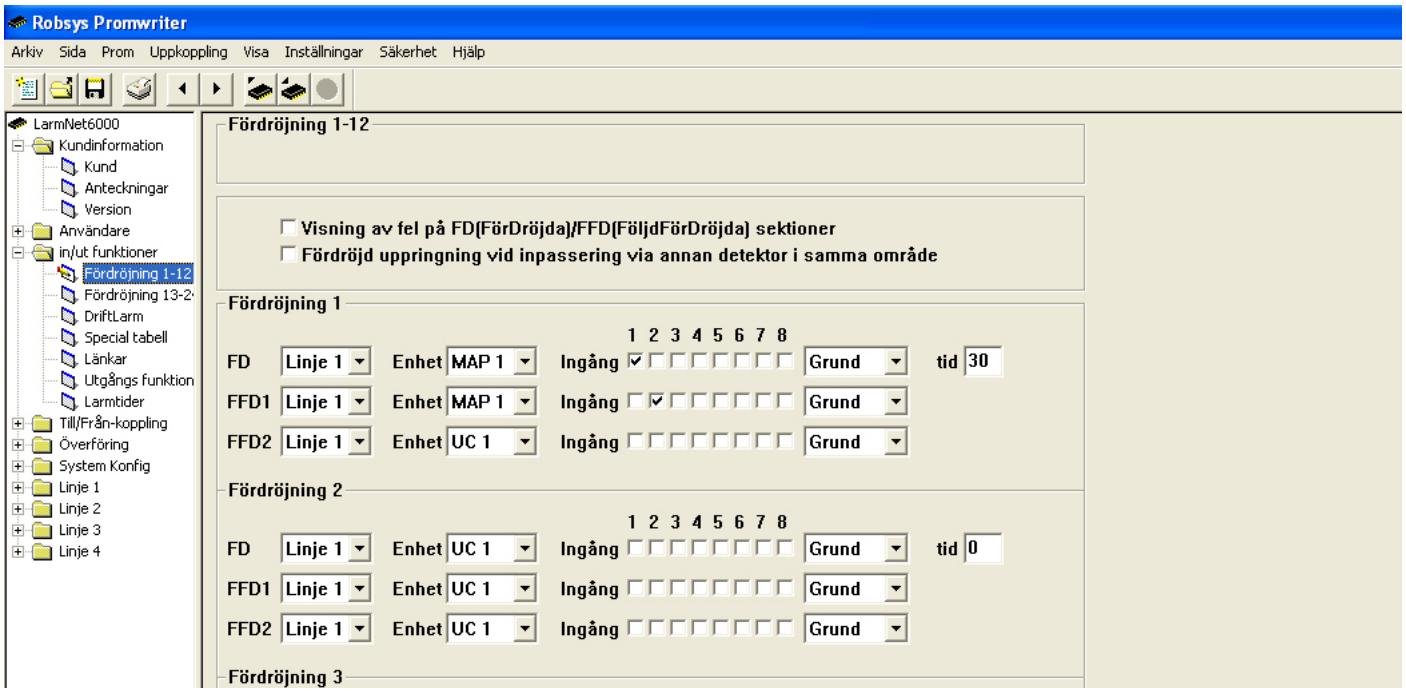

Programmera fördröjning på ingångar i MP1. Ingång 1 i detta exempel används för MK på entrédörr som ska vara fördröjd. Ingång 2 i detta exempel är en IR innanför entrédörr och eftersom den bevakar manöverpanelen ska den vara följdfördröjd. Grundprogrammerad fördröjningstid är 30 sekunder.

### **Programmering 24-timmars område:**

Klicka på **Till/Från-koppling - 24tim**:

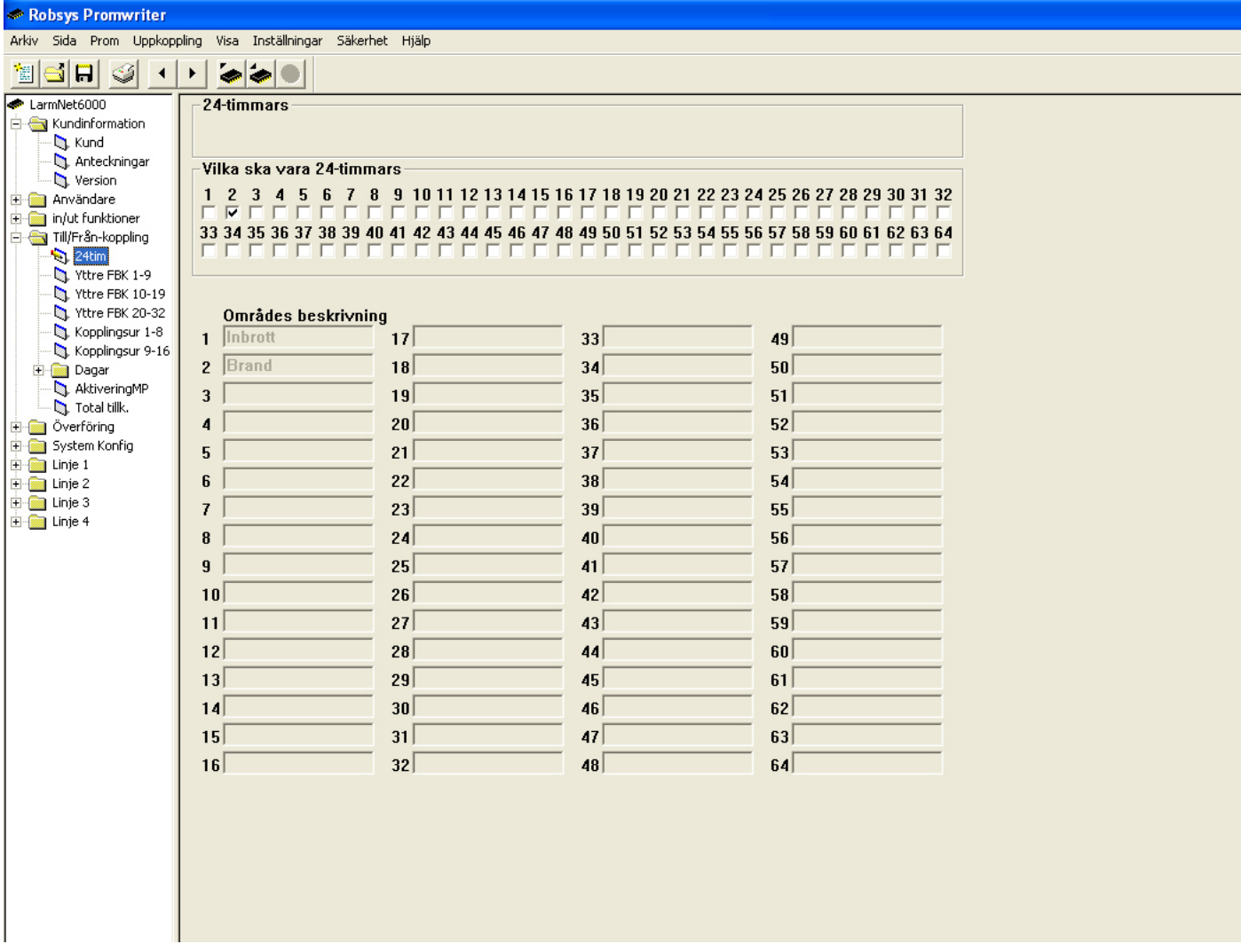

I detta exempel används en rökdetektor på ingång 8 och därför ska den ingå i ett 24-timmars område därför programmeras område 2 som ett 24-timmars område.

### **Programmering telefonnummer till larmcentral:**

Klicka på **Överföring - SIA**:

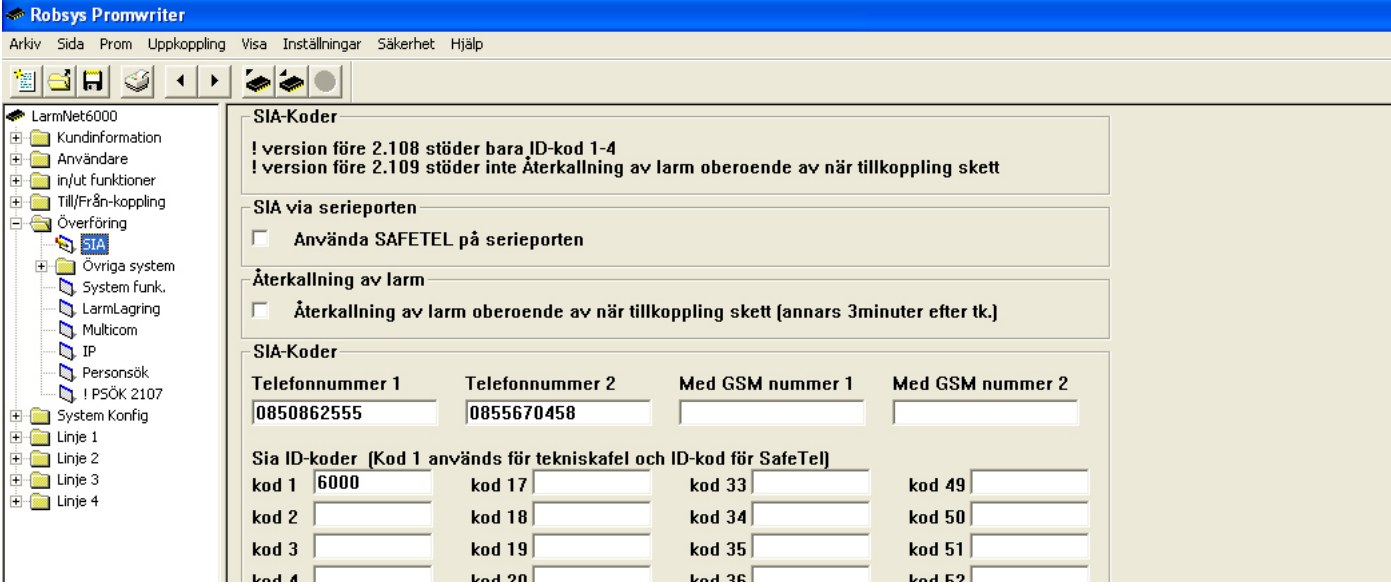

- 1. Programmera telefonnummer till larmcentral, primär och sekundär.
- 2. Programmera SIA ID-kod som ska användas. I detta exempel används samma kod för inbrott och brand.

## **Programmering SIA larmöverföring till larmcentral:**

Klicka på **Överföring - SIA**:

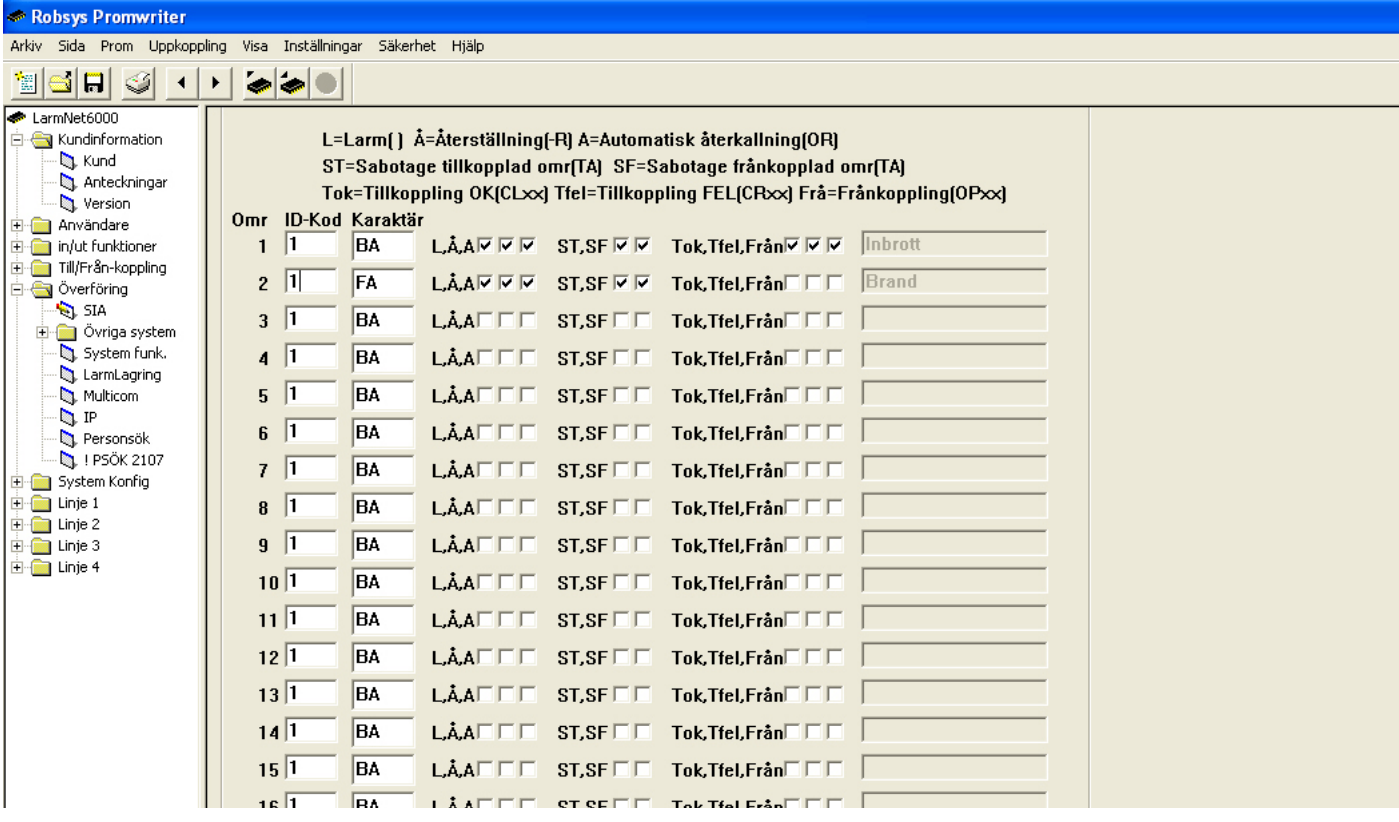

- 1. Programmera vilken ID-kod som ska användas för resoektive område, i detta exempel används ID-kod 1 för område 1 och 2.
- 2. Programmera vad som ska skickas för respetive område, för inbrott skickas allt men för brand allt utom till och frånkoppling.

# **Programmering larmöverföring till larmcentral:**

Klicka på **Överföring - SIA**:

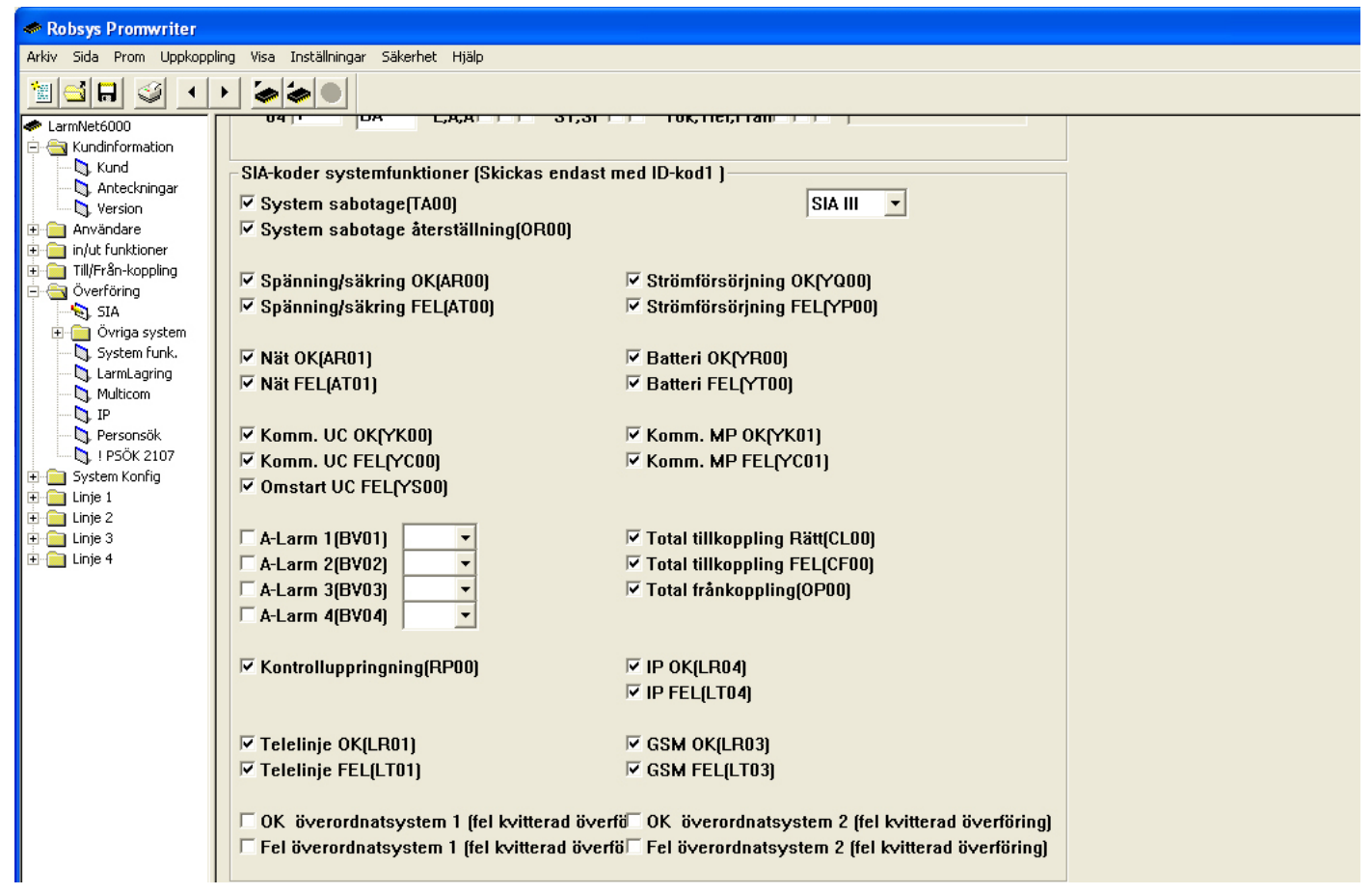

Programmera nu vilka fel och sabotage som ska skickas till LC, det finner du längre ner på sidan.

# **Programmering områdesnamn:**

Klicka på **System Konfig - Områden**:

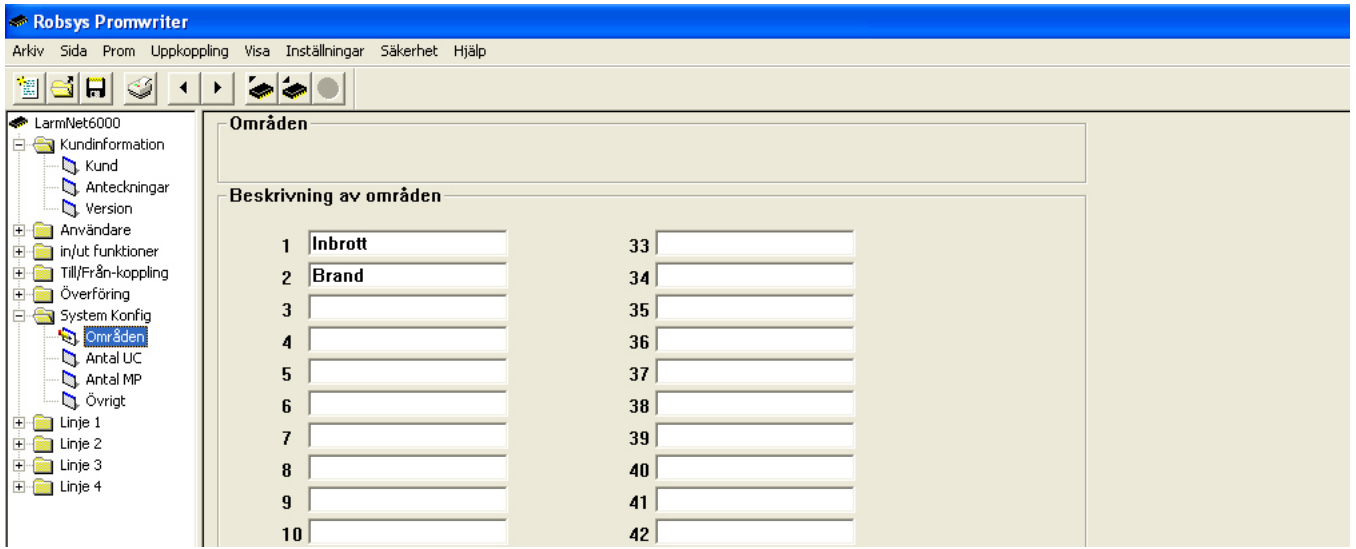

Programmera namn på område som används, i detta exempel är område 1 inbrott och område 2 brand.

### **Programmering antal undercentraler:**

Klicka på **System Konfig - Antal UC**:

Robsys Promwriter

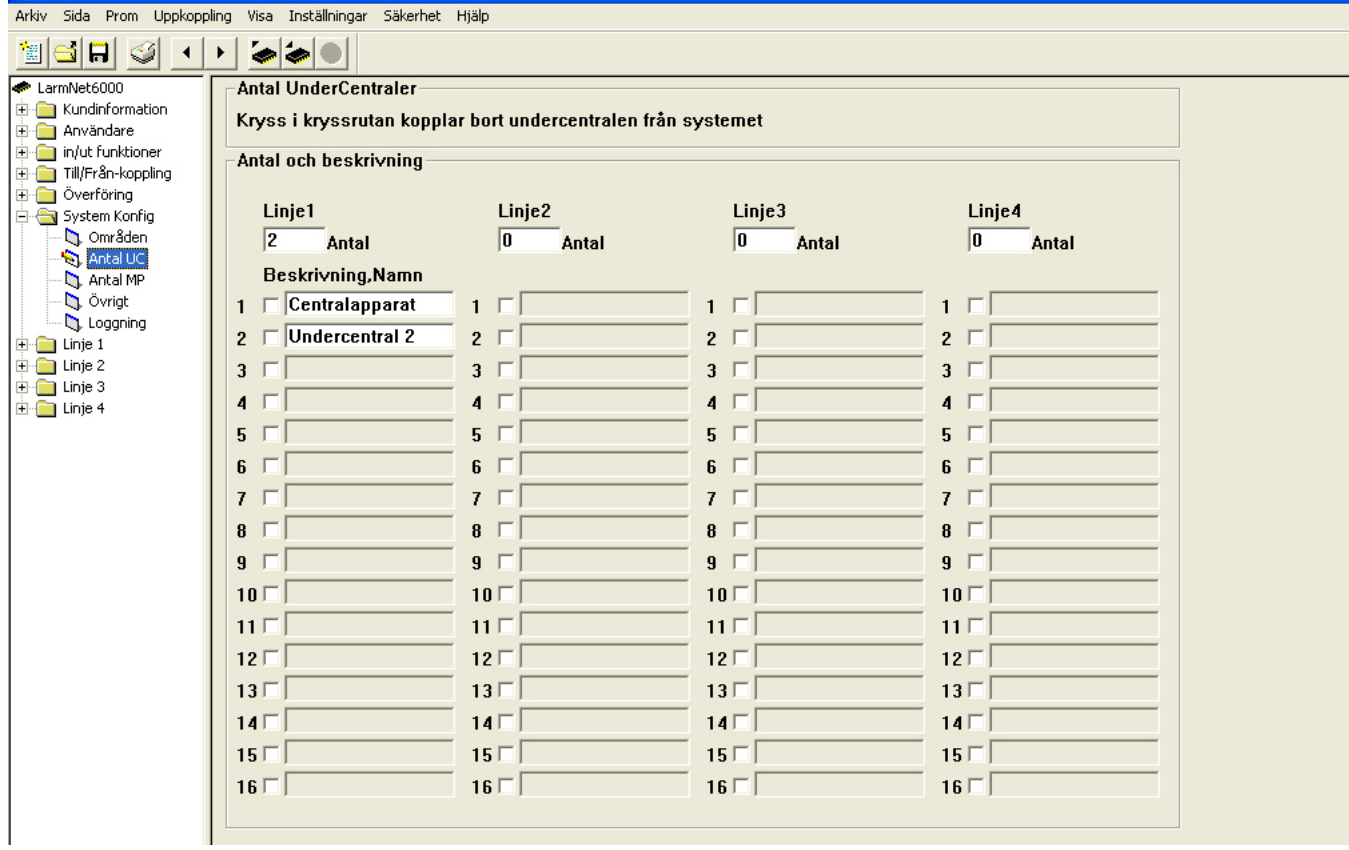

- 1. Programmera antal undercentral på linje 2 st (den första undercentralen är i centralapparaten).
- 2. Programmera beskrivning på undercentral 2.

# **Programmering visning av larm/sabotage i display:**

Klicka på **System Konfig - Övrigt**:

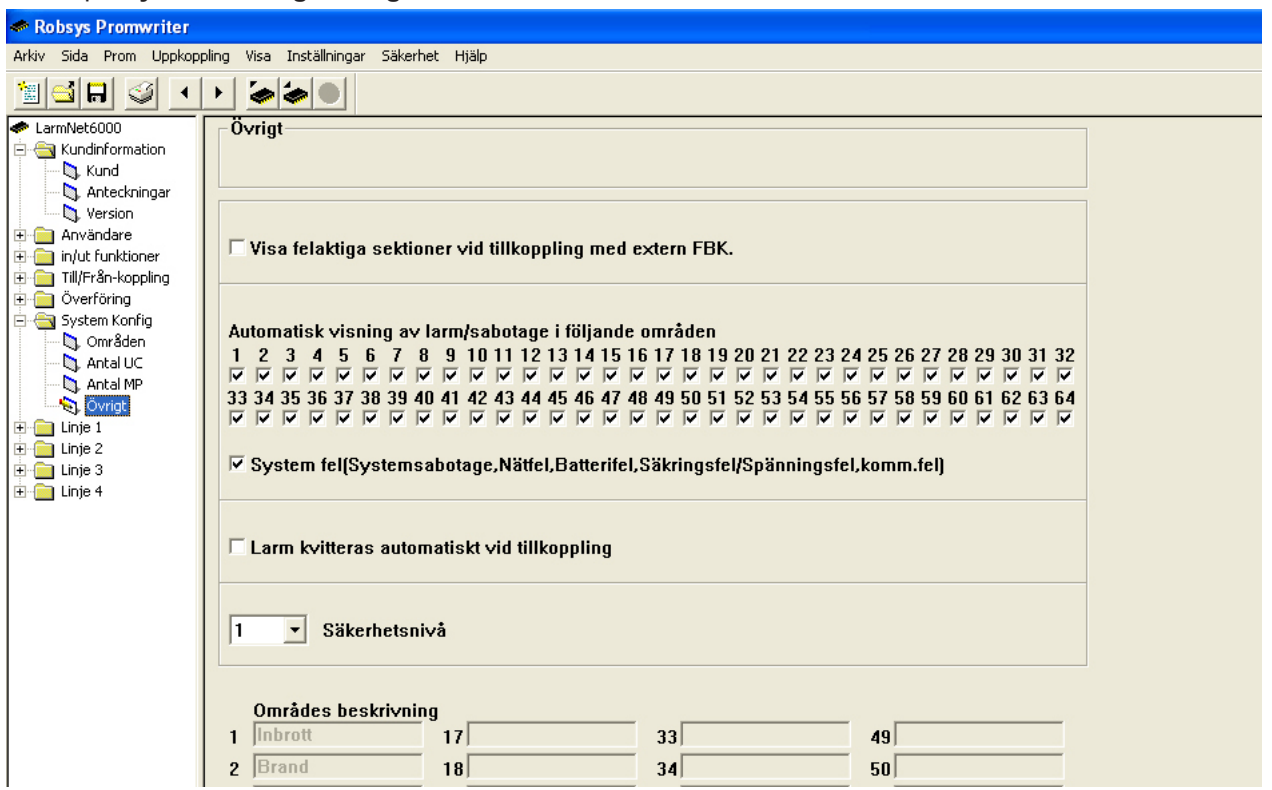

Programmera att larm, sabotage och systemfel ska visas i display. I grundprogrammering 1 är alla områden valda men i detta exempel räcker det med område 1 & 2. Välj även systemfel.

# **Programmering ingångar på CA:**

Klicka på **Linje 1 - CA - in**:

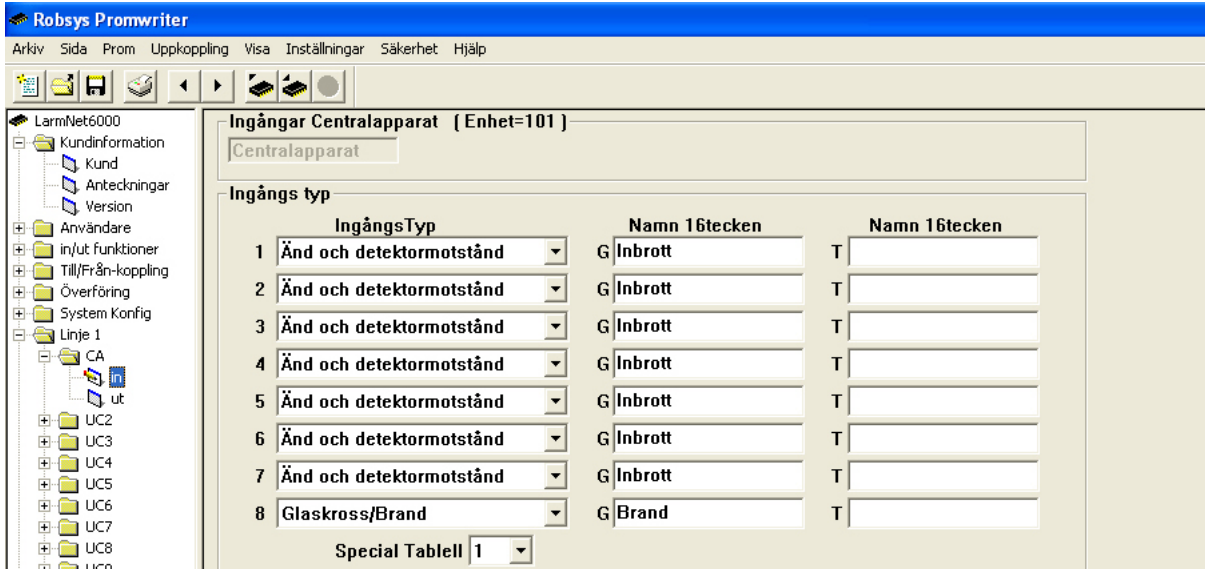

Programmera vilka ingångstyper som ska användas, i detta exempel används ingång 1-7 för inbrott och ingång för brand. Grundinställt är ingångstyp för ingång 1-8 Änd och detektormotstånd, ändra ingångstyp 8 till Glaskross/Brand. Programmera även sektionsnamn.

Gå längre ner på samma sida för att programmera vilka områden som ingångarna ska ingå i:

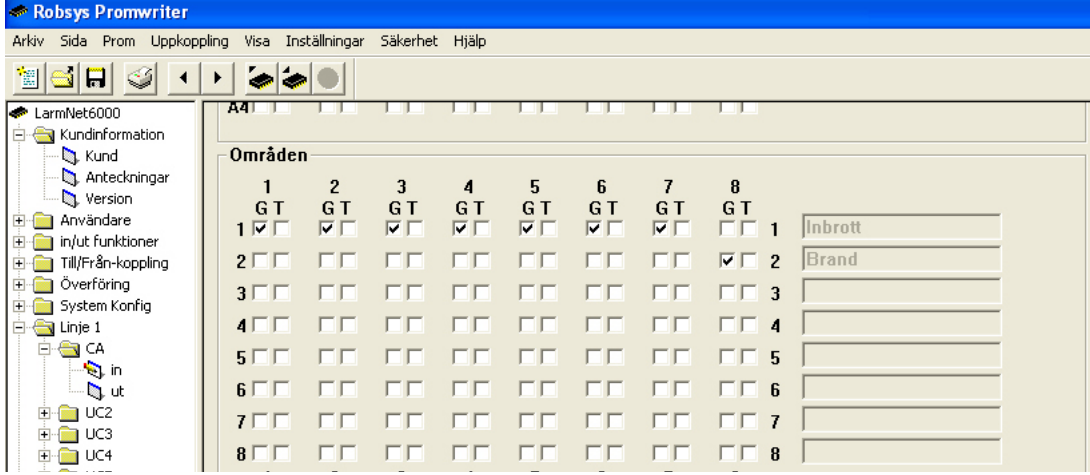

Ingång 1-7 ska ingå i område 1 och ingång 8 i område 2 som är brand.

# **Programmering utgångar på CA:**

### Klicka på **Linje 1 - CA - ut**:

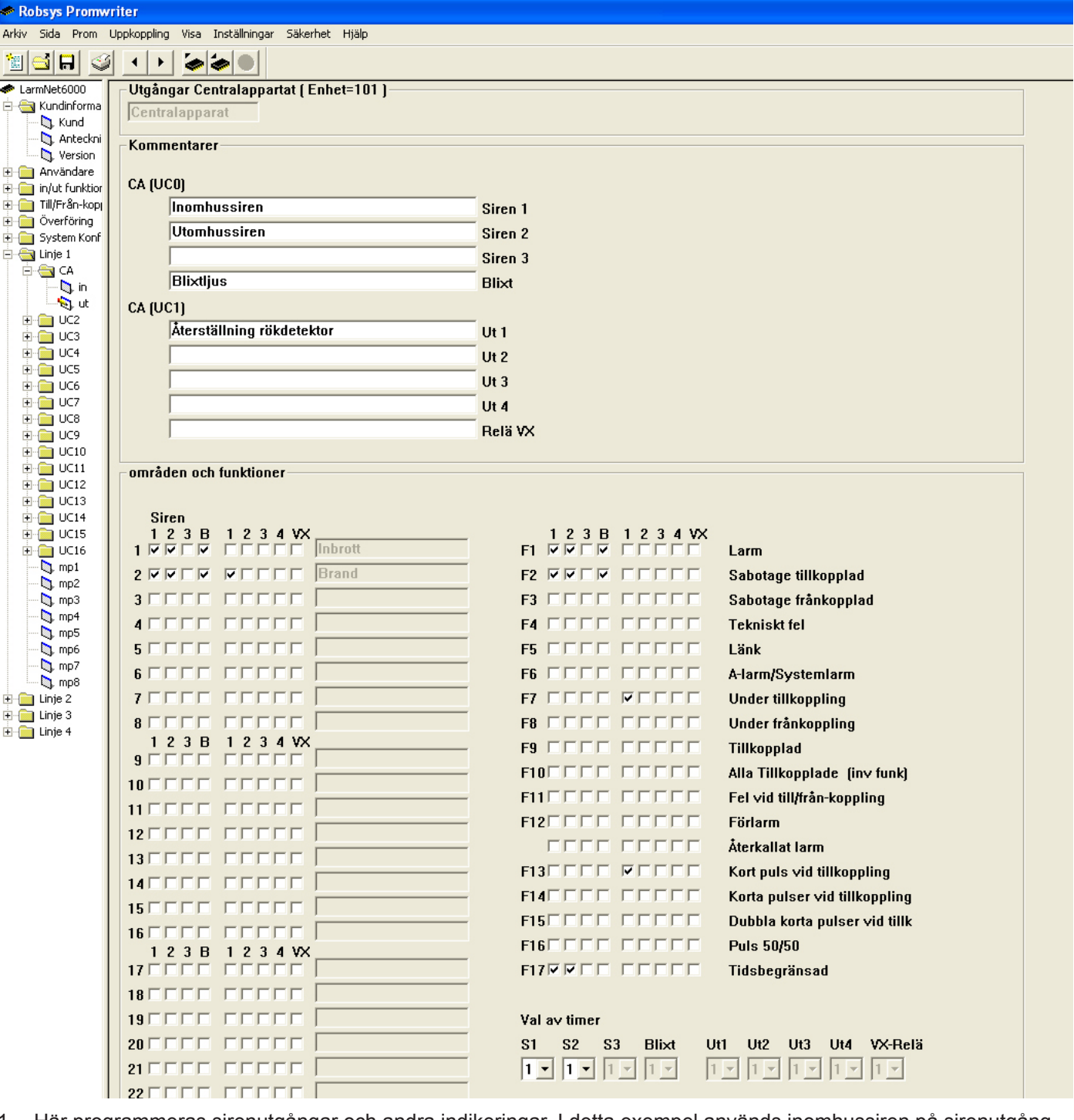

- 1. Här programmeras sirenutgångar och andra indikeringar. I detta exempel används inomhussiren på sirenutgång 1 och en utomhussiren på sirenutgång 2. Skriv in lämpligt namn på respektive utgång. Eftersom sirenerna ska aktiveras vid både inbrott och brand kryssa i område 1 & 2. Välj funktion och **Tidbegränsad** för sirenutgångar, används ett blixtljus ska inte tidsbegränsad användas för denna utgång.
- 2. För att återställa lysdiod i rökdetektor används i detta exempel transistorutgång 1. Programmera att utgång styrs av område 2 och funktion **Under frånkoppling** och **Kort puls vid tillkoppling**.

# **Programmering manöverpanel 1:**

### Klicka på **Linje 1 - mp1**:

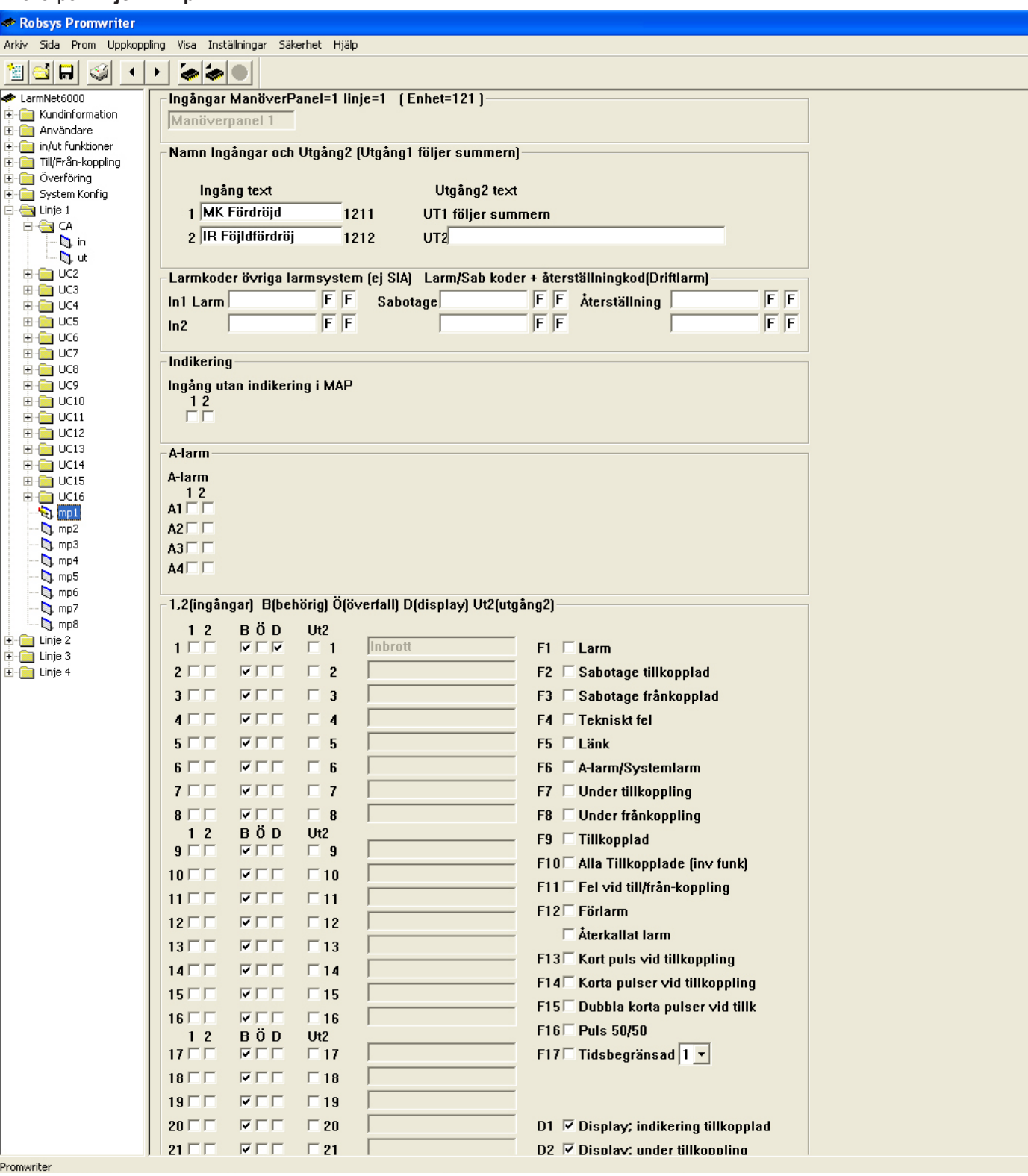

- 1. Programmera text för ingång 1 och 2. I detta exempel används en MK på entrédörr på ingång 1 och en IR i entré på ingång 2.
- 2. Programmera att display ska visa status för tillkopplad, under tillkoppling och förlarm genom att kryssa i D1, D2 och D3 samt D under område. Om bara 2 områden används räcker det naturligtvis med område 1 & 2.
- 3. Om överfall ska skickas (när man höjer sista siffran i koden med 1) så kryssa i ett eget område under Ö för denna funktion och programmera sen att detta område är ett 24-timmars område.

### **Programmering ingångar på undercentral 2 (UC 1 på linje 1 är CA ):**

Klicka på **Linje 1 - UC2 - in**:

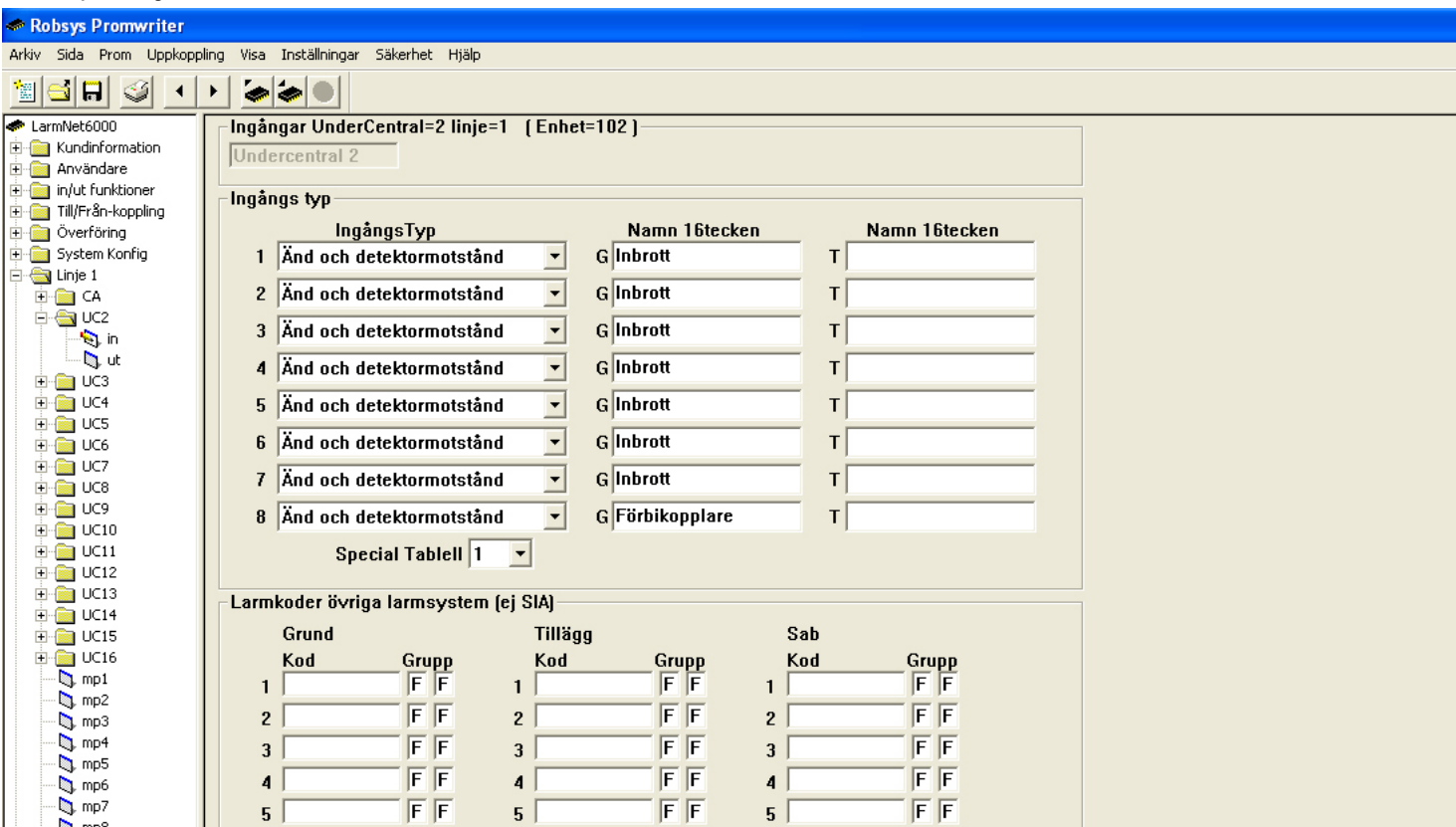

- 1. Programmera vilka ingångstyper som ska användas, i detta exempel används ingång 1-7 för inbrott och ingång är förbikopplare (FBK). Grundinställt är ingångstyp för ingång 1-8.
- 2. Programmera även sektionsnamn.

Gå längre ner på samma sida för att programmera vilka områden som ingångarna ska ingå i:

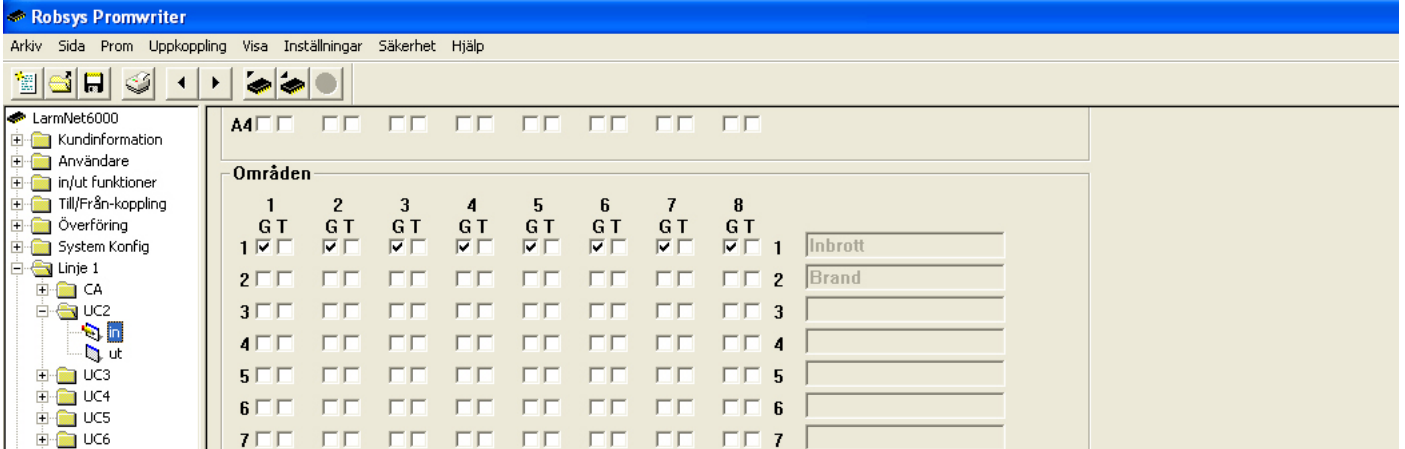

Programmera att ingång 1-8 ingår i område 1, ingång 8 används för förbikopplare och styr område 1 men den måste ingå i ett område för att sabotage ska kunna utlösas.

# **Återkoppling mot passagesystem:**

Klicka på **Linje 1 - UC2 - ut**:

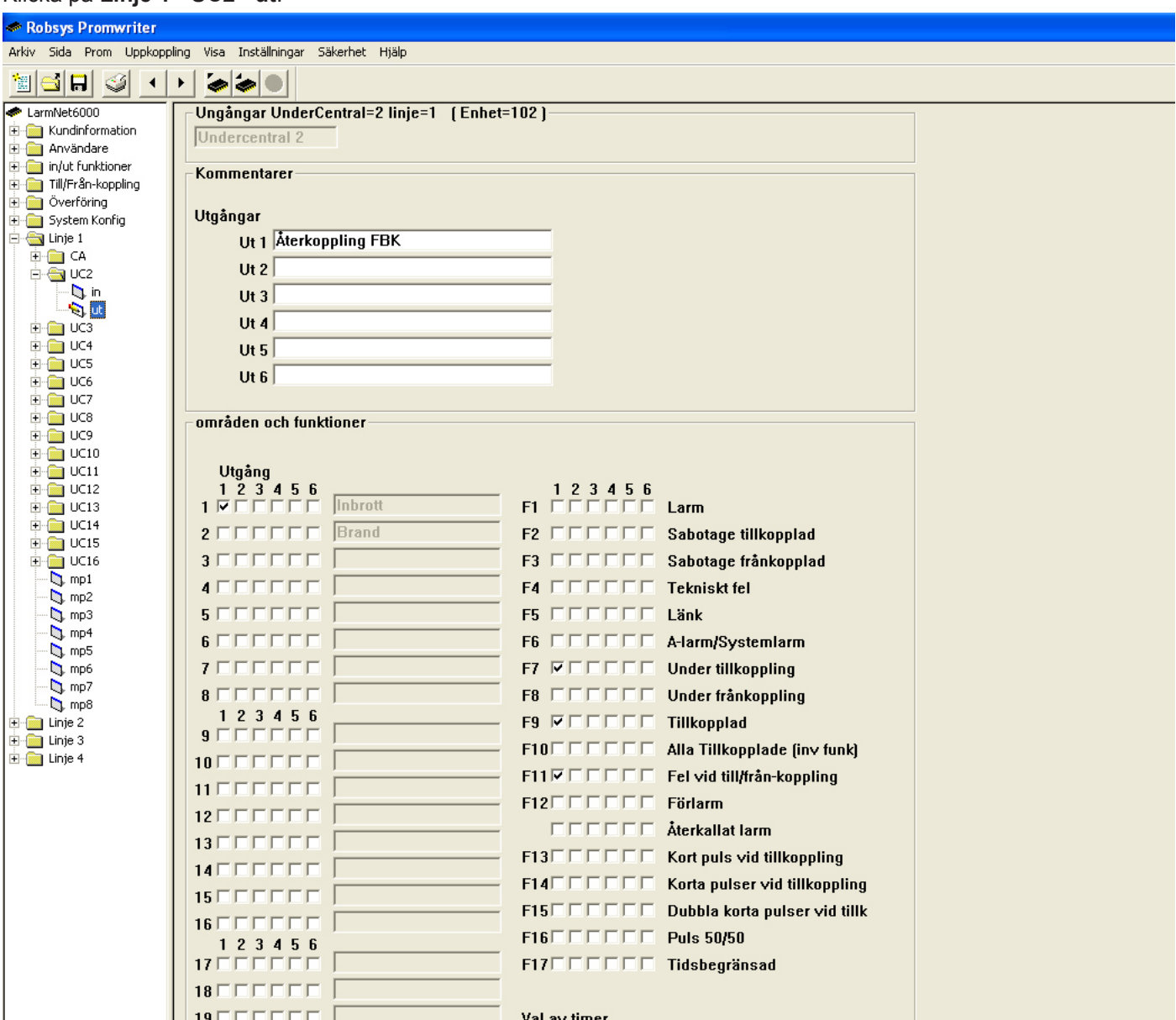

Programmera utgång 1 på UC 2 för återkoppling mot passagesystem/förbikopplare.

- 1. Välj område 1
- 2. Funktion: **Under tillkoppling**, **Tillkopplad** och **Fel vid tillkoppling/frånkoppling.**

Lysdiod i FBK kommer att lysa under tillkoppling och när systemet är tillkopplat. Vid felaktig tillkoppling (sektion öppen, eller okvitterade larm finns) kommer lysdiod att blinka under tillkoppling och frånkoppling.

# **Programmeringsexempel glaskross / brand:**

#### **Förutsättning:**

Ansluta en rök- eller glaskrossdetektor av 2-tråds typ (matning och larm på 2-tråd). I LarmNet finns en ingångsyp som heter glaskross/brand, för denna typ måste ett reläkort RK-1 användas samt ett 3 watts effekt motstånd på 180 ohm, se inkoppling här. Max sex detektorer och/eller brandlarms tryckknappar per ingång.

I detta exempel används ingång 1 på CA.

### **Inkoppling av rökdetektor och brandlarmstryckknapp:**

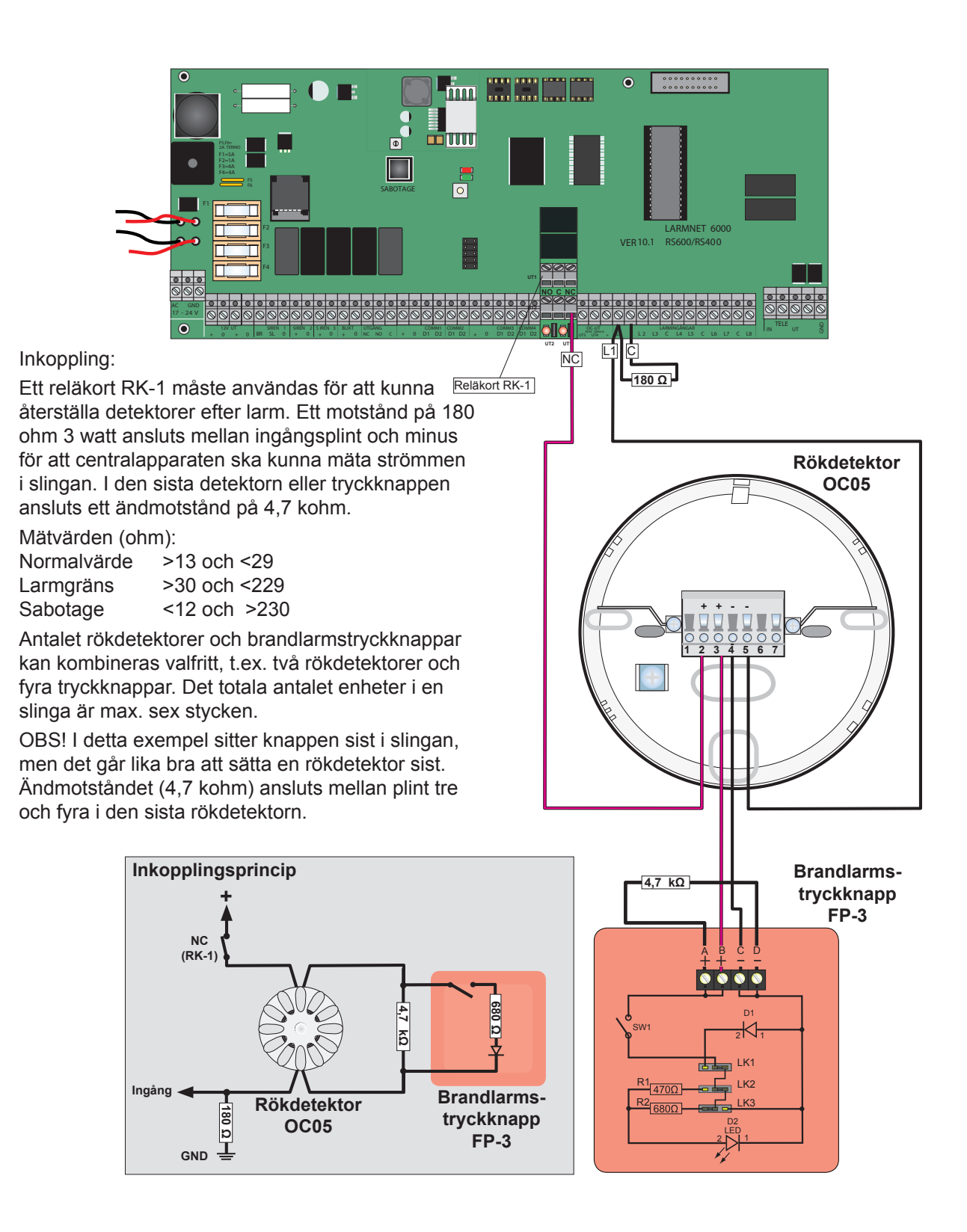

#### **Glaskross/brand 2-tråd**

# **Programmering ingångstyp på CA (UC 1 på linje 1 = CA ):**

Klicka på **Linje 1 - CA - in**:

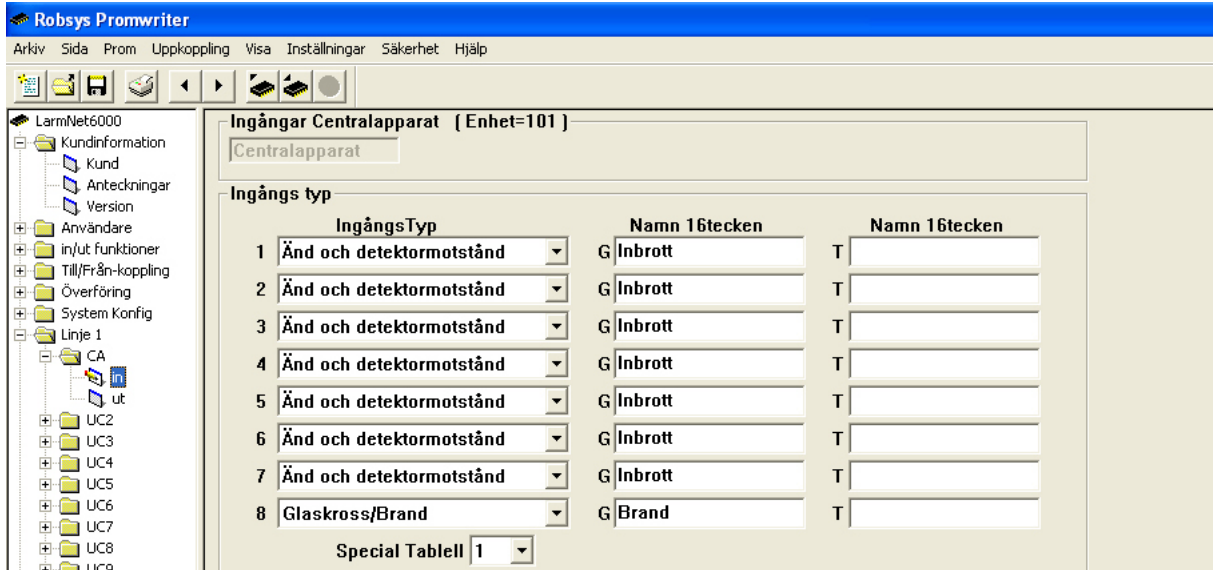

Programmera vilka ingångstyper som ska användas, i detta exempel används ingång 1-7 för inbrott och ingång för brand. Grundinställt är ingångstyp för ingång 1-8 Änd och detektormotstånd, ändra ingångstyp 8 till Glaskross/Brand. Programmera även sektionsnamn.

Gå längre ner på samma sida för att programmera vilka områden som ingångarna ska ingå i:

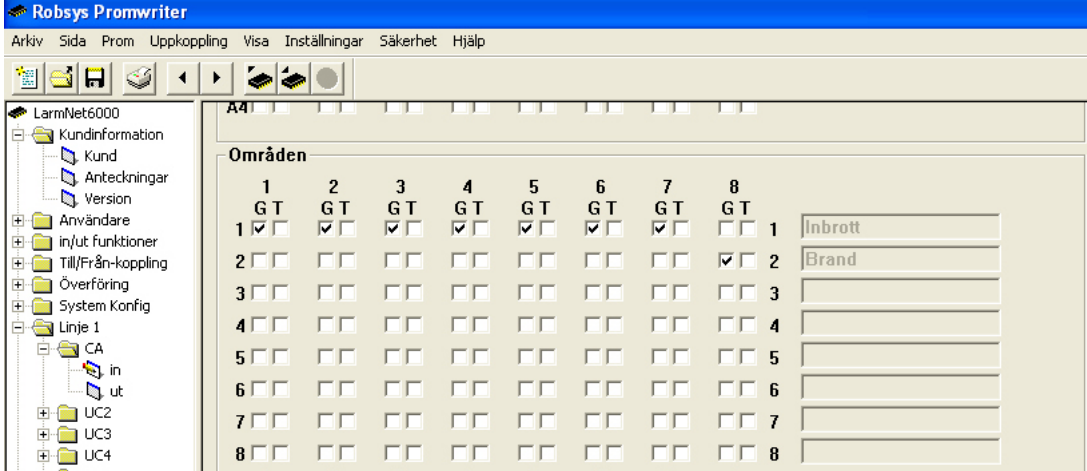

I detta exempel används ingång 1-7 för inbrott (område 1) och ingång 8 är för brand (område 2).

### **Programmering 24-timmars område:**

Klicka på **Till/Från-koppling - 24tim**:

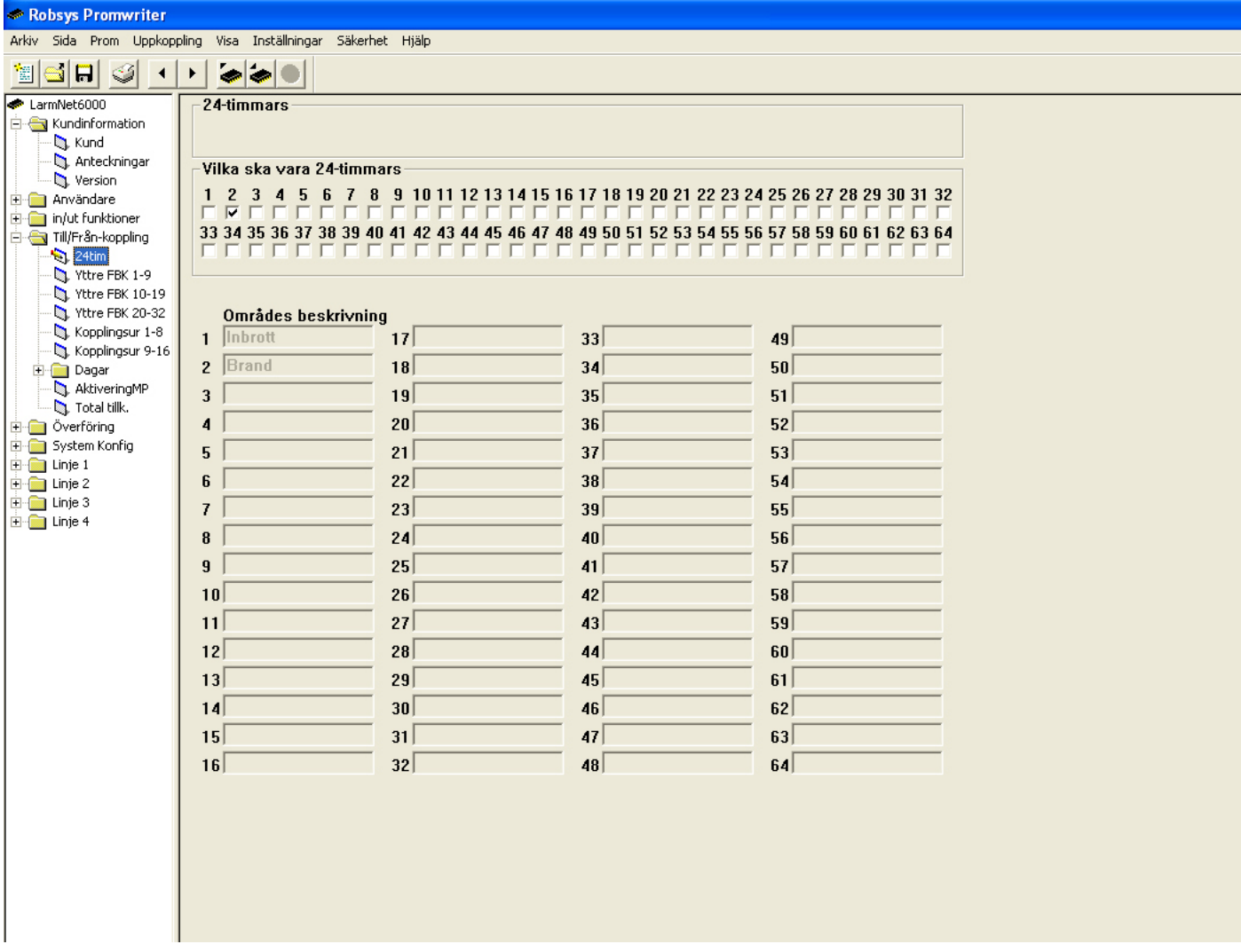

I detta exempel används en rökdetektor på ingång 8 och därför ska den ingå i ett 24-timmars område därför programmeras område 2 som ett 24-timmars område.

# **Programmering utgång för återställning av rökdetektor:**

Klicka på **Linje 1 - CA - ut**:

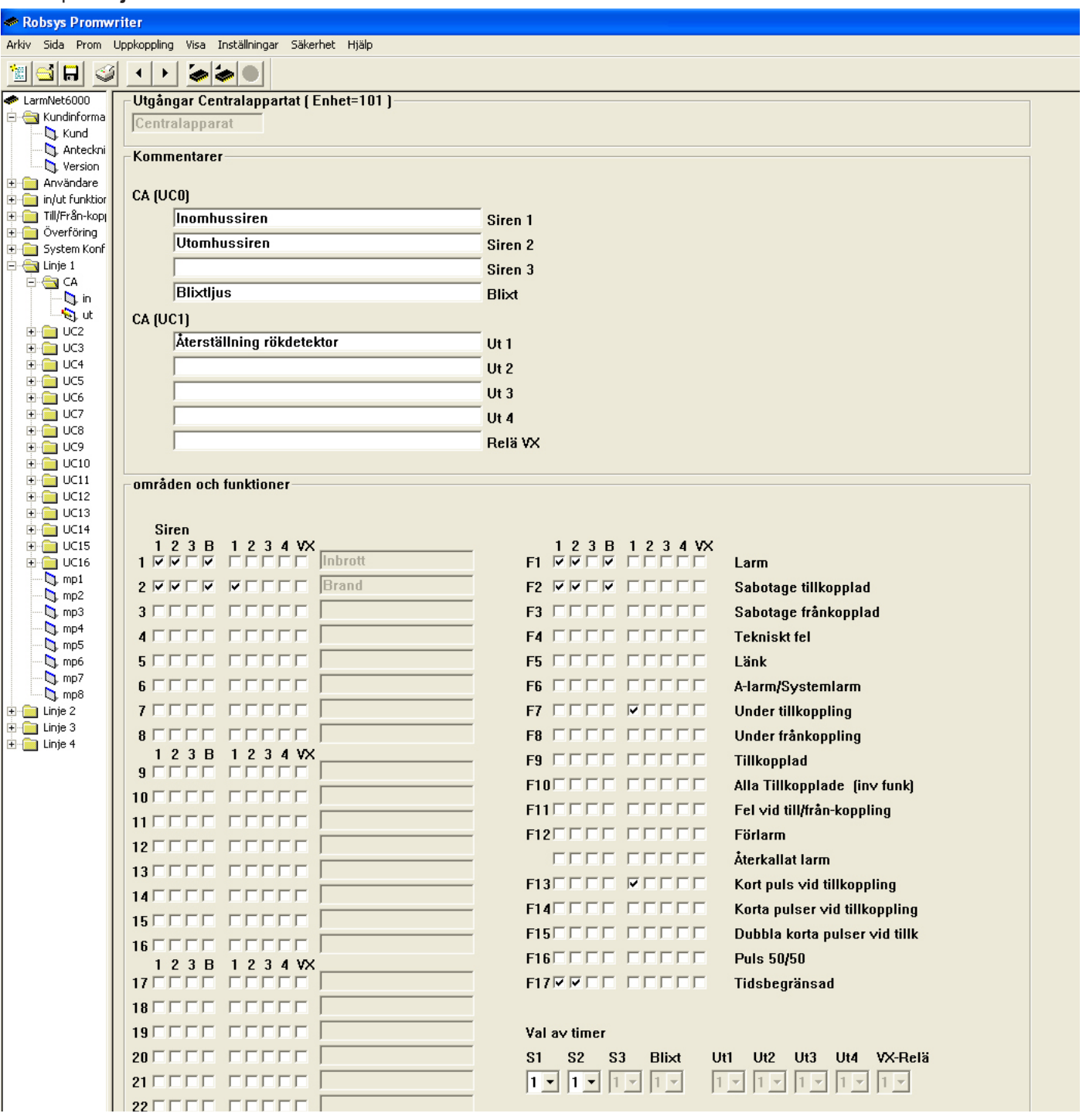

1. För att återställa lysdiod i rökdetektor används i detta exempel transistorutgång 1. Programmera att utgång styrs av område 2 och funktion **Under frånkoppling** och **Kort puls vid tillkoppling**.

#### **Driftlarm**

### **Programmeringsexempel driftlarm:**

#### **Förutsättning:**

Programmera en ingång för driftlarm. Ett exempel kan vara en temperaturgivare i datorhall, vid hög temp påverkas en summer/indikering lokalt på plats.

I detta exempel används ingång 8 på CA för driftlarm.

# **Programmering ingångstyp på CA (UC 1 på linje 1 = CA ):**

Klicka på **Linje 1 - CA - in**:

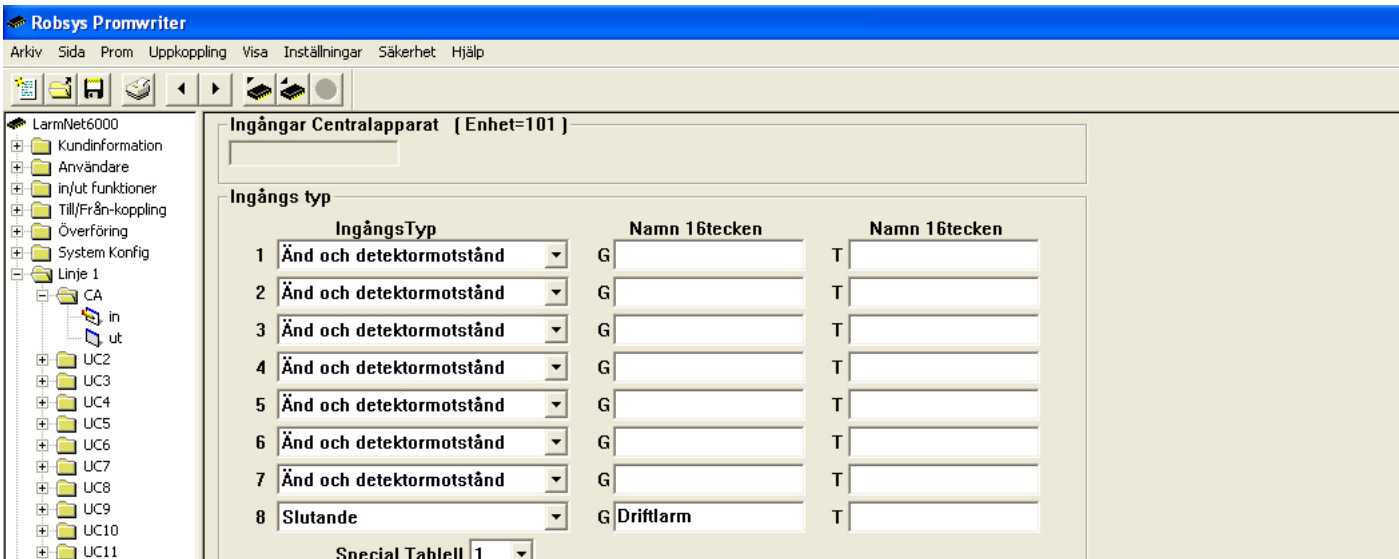

Programmera vilka ingångstyper som ska användas, i detta exempel används ingång 8 för driftlarm och det är en givare som ger en slutning vid larm. Grundinställt är ingångstyp för ingång 1-8 Änd och detektormotstånd, ändra ingångstyp 8 till slutande. Programmera även sektionsnamn.

Gå längre ner på samma sida till **Indikering** för att programmera om larm på ingång inte ska visas på display och i meny Kvittera larm, det innebär att larm inte behöver kvitteras:

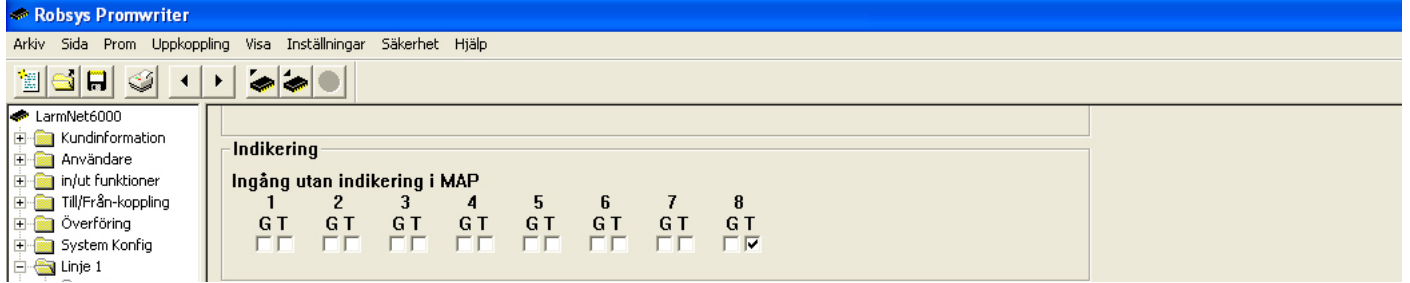

Om larm inte ska visas i display kryssa i ruta "Ingång utan indikering i MAP" för ingång 8.

Gå längre ner på samma sida för att programmera om ingång vilka områden som ingångarna ska ingå i:

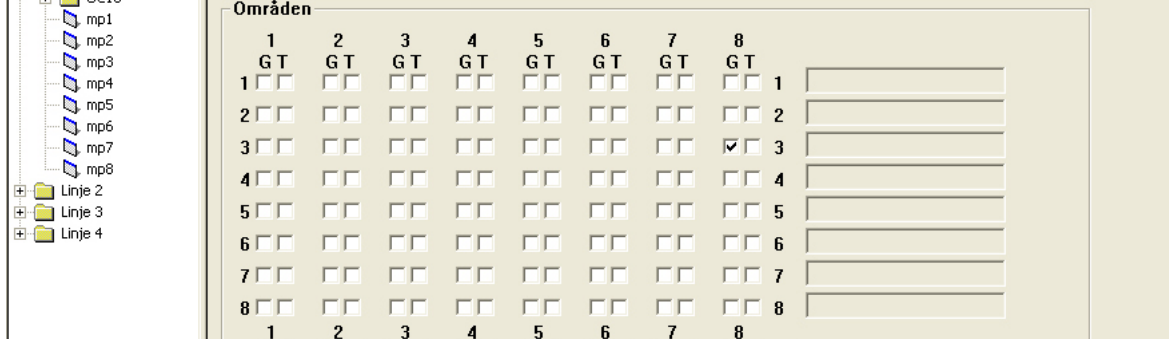

I detta exempel används ingång 8 för driftlarm och ingår i område 3 som är ett driftlarmsområde.

### **Driftlarm Programmering driftlarmsfördröjning på ingång:**

Klicka på **in/ut funktioner - Driftlarm**:

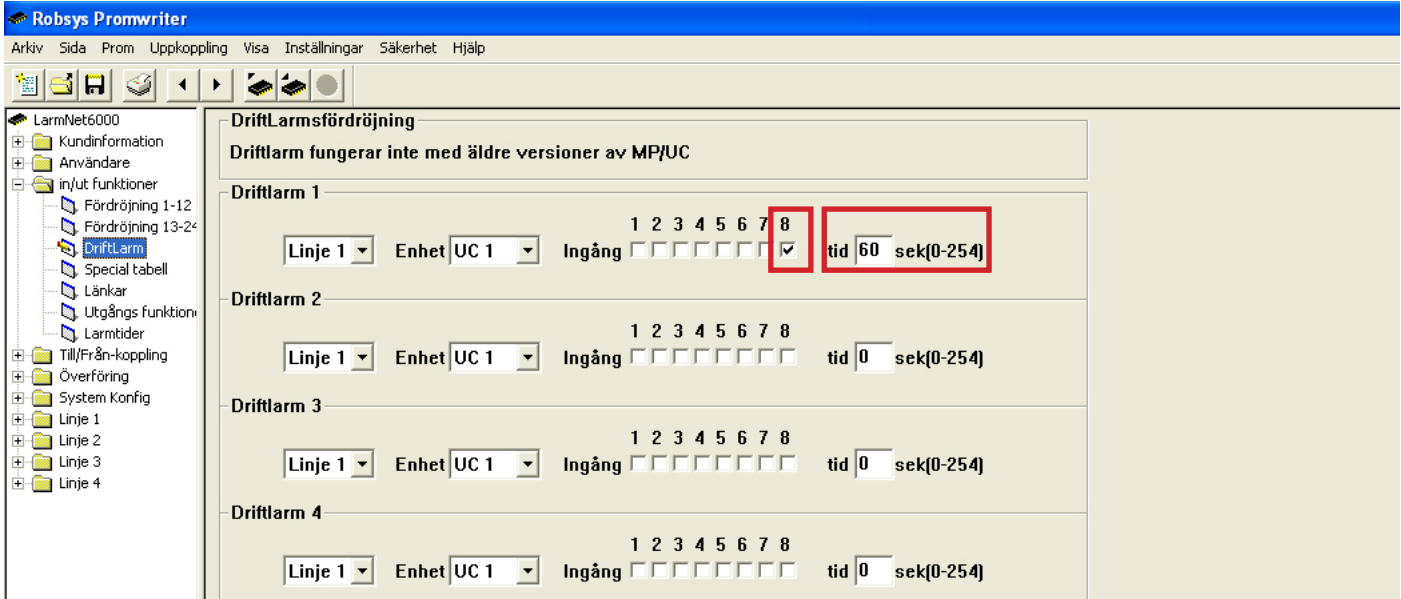

Programmera om ingång ska vara driftlarmsfördröjd (ingång måste påverkad under hela denna tid annars aktiveras inte ingången). I detta exempel används ingång 8 och tid 60 sekunder, m a o så måste ingång 8 vara påverkad i 60 sekunder för att ingång ska påverkas.

## **Programmering utgångsfunktioner för driftlarm:**

Klicka på **in/ut funktioner - Utgångsfunktioner**:

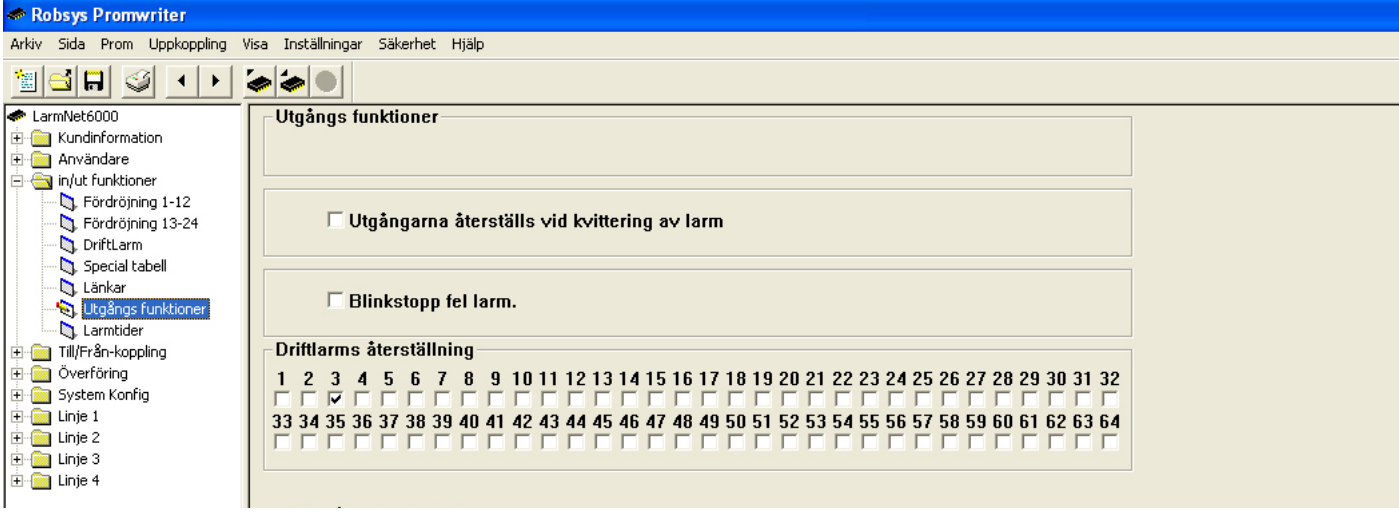

#### **Utgångarna återställs vid kvittering av larm:**

Om denna funktion väljs så återgår utgångar först när larm kvitteras inte när larmsystemet frånkopplas.

TIPS! I stället för att kvittera larm kan en tryckknapp användas som ansluts som en yttre förbikopplare för att tysta/ återställa utgångar, då ska inte denna kryssruta användas. Kan ej användas tillsammans med "Ingång utan indikering" eftersom ingen kvittering då är möjlig.

#### **Driftlarms återställning LC:**

Om denna funktion väljs på ett område så skickas återställning till LC när ingång på området återgår.